# **Modelo para análisis y resolución de créditos agrícolas para la empresa Pan-American Agricultural Financial Institution (PAFI)**

**Juan Alberto Vera Moreira**

**Escuela Agrícola Panamericana, Zamorano Honduras** Noviembre, 2016

## ZAMORANO CARRERA DE ADMINISTRACIÓN DE AGRONEGOCIOS

# **Modelo para análisis y resolución de créditos agrícolas para la empresa Pan-American Agricultural Financial Institution (PAFI)**

Proyecto especial de graduación presentado como requisito parcial para optar al título de Ingeniero en Administración de Agronegocios en el Grado Académico de Licenciatura

Presentado por

**Juan Alberto Vera Moreira**

## **Zamorano, Honduras**

Noviembre, 2016

## **Modelo para análisis y resolución de créditos agrícolas para la empresa Pan-American Agricultural Financial Institution (PAFI)**

### **Juan Alberto Vera Moreira**

**Resumen.** Pan-American Agricultural Financial Institution es una empresa privada de inversión y desarrollo, que se dedica a financiar proyectos agrícolas en Latinoamérica y el Caribe. El objetivo principal del proyecto es crear un modelo para mejorar el análisis y resolución a los créditos agrícolas solicitados a la empresa, dentro del rango de USD 250,000.00 hasta USD 1,000,000.00. Para la creación del modelo se tomaron como referencia los proyectos ya aprobados de la empresa y se tuvieron entrevistas constantes con la vicepresidencia de la compañía, para así detectar las falencias del proceso actual de aprobación y de la misma manera incorporar nuevas variables de análisis que reflejen de una manera más acertada y eficiente la situación financiera de los clientes solicitantes. Como resultados del proyecto se obtuvo una plantilla en Excel, con ocho formatos en los cuales se ingresará y se analizará la información respectiva de cada crédito para tomar una decisión final. Adicionalmente se agregó a la plantilla una herramienta de análisis de sensibilidad, basado en la matriz de sensibilidad GATOF. Todo este paquete será posteriormente llevado donde un programador para que se diseñe electrónicamente y para que el banco la pueda usar para sus operaciones diarias en el proceso de aprobación de créditos en línea con su sistema. Por medio del proyecto se concluyó que con un nuevo formato de aprobación el proceso de toma de decisiones de PAFI se puede estandarizar y agilizar de una manera considerable y a la vez ser más eficiente.

**Palabras clave:** Análisis financiero, formato, PAFI, plataforma, préstamo.

**Abstract:** Pan-American Agricultural Financial Institution is a private investment and development company, dedicated to finance agricultural projects in Latin America and the Caribbean. The main objective of the project is to create a model to improve the analysis and resolution to agricultural appropriations requested to the company, within the range of USD 250,000.00 to USD 1,000,000.00. To create the model were taken as reference projects already approved by the company and constant interviews were held with the vice president of the company, in order to detect flaws in the current approval process and in the same way to incorporate new analysis variables that reflect a more accurate and efficient financial situation of requesting clients. As a result of the project a template in Excel was obtained, with eight formats in which the respective information of each loan will be entered and analyzed to make a final decision. In addition to the template it was added a sensitivity analysis tool, based on the GATOF sensitivity matrix. This entire package will be later taken to a programmer to design an electronic model so that the bank can use it for its daily operations in the credit approval process online with their system. Through the project it was concluded that with a new format for the approval process the decisionmaking process of PAFI can be standardized and streamlined in a considerable way and at the same time be more efficient.

**Key words:** Financial Analysis, loan, PAFI, platform, template.

## **CONTENIDO**

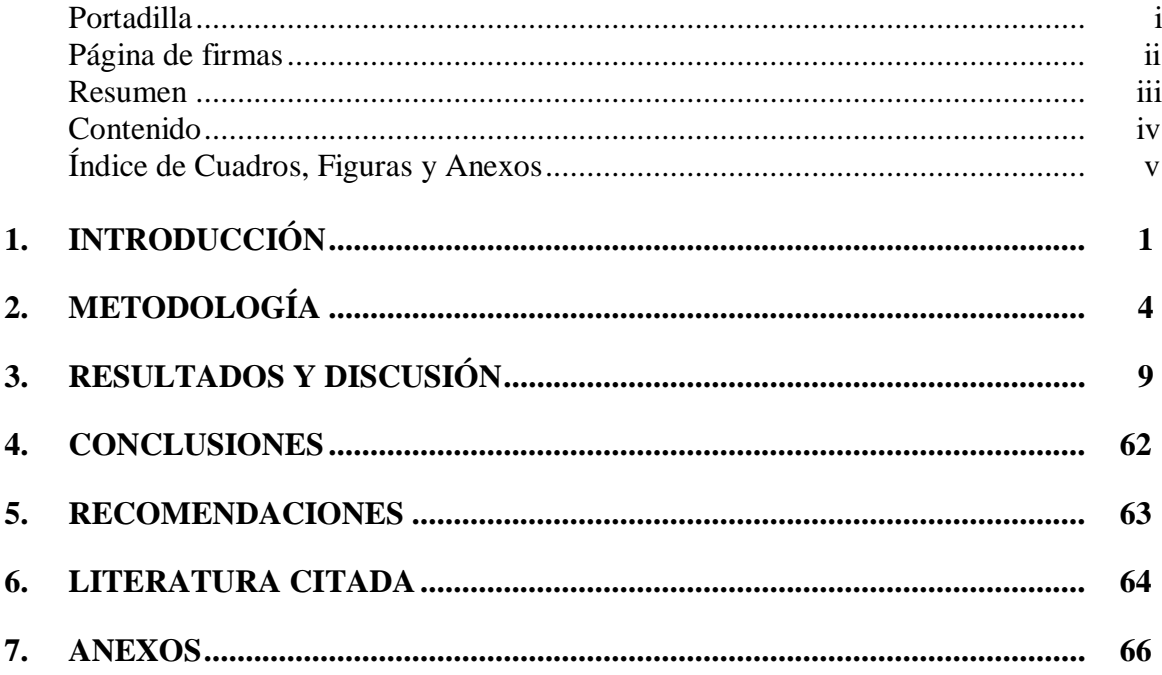

# **ÍNDICE DE CUADROS, FIGURAS Y ANEXOS**

#### Figuras Página

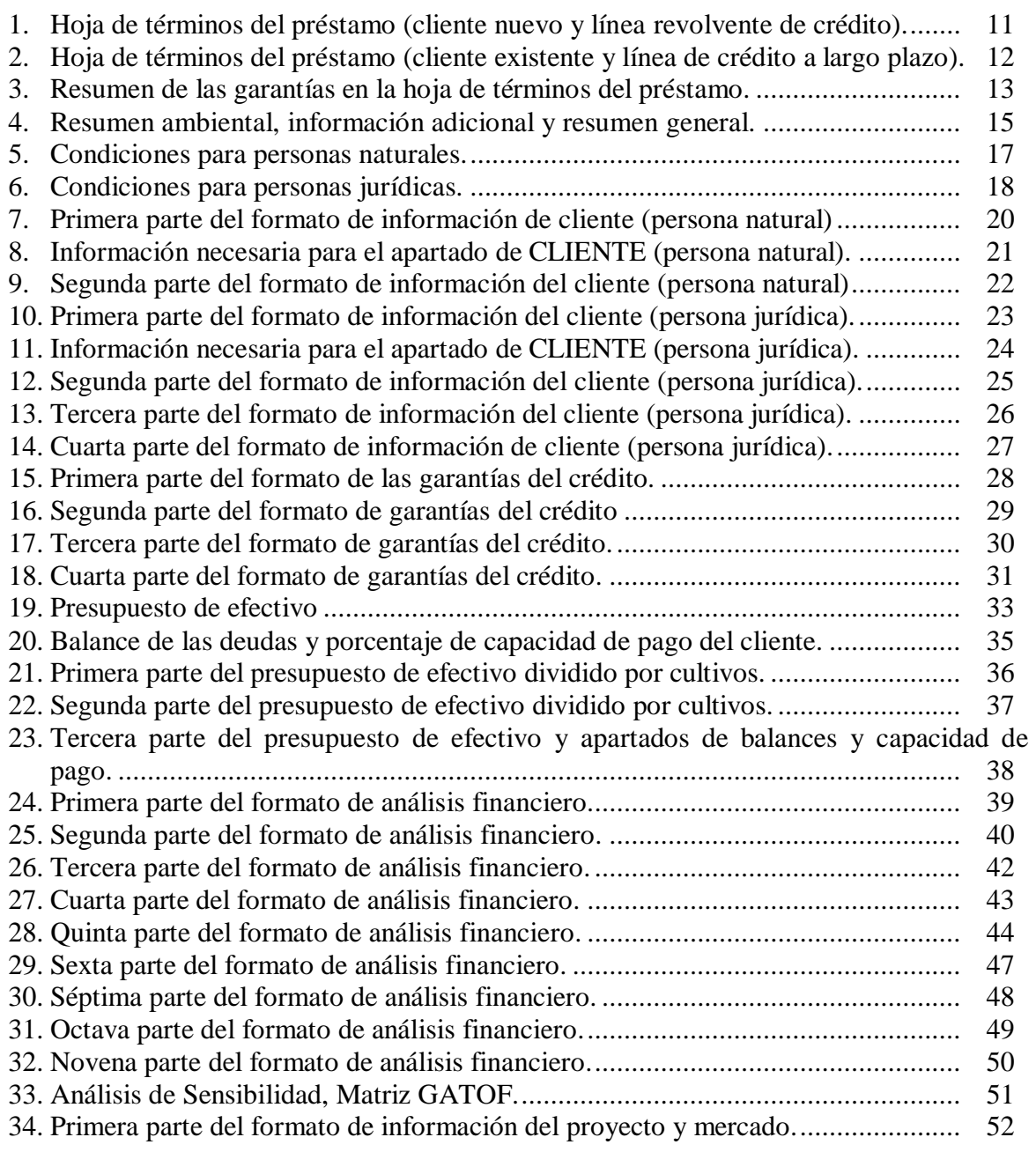

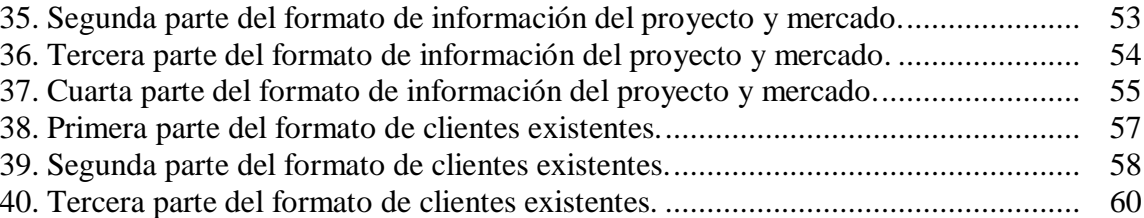

#### Anexos Página

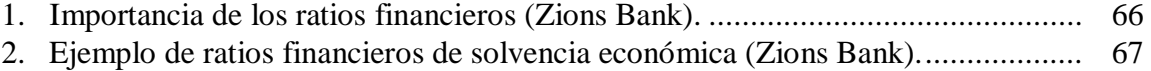

## **1. INTRODUCCIÓN**

<span id="page-6-0"></span>Pan-American Agricultural Financial Institution (PAFI) es una empresa privada fundada hace 13 años, dedicada a financiar proyectos agrícolas en Latinoamérica y el Caribe en todas sus fases, desde producción hasta comercialización, apoyando al desarrollo social y económico en todas las regiones en donde opera.

PAFI da financiamiento a 17 países en total en la región antes mencionada, que es desde donde salen todas las solicitudes de crédito hacia su central en la ciudad de Nueva York, en los Estados Unidos de Norteamérica, desde donde se aprueban o se niegan todos los proyectos agrícolas que soliciten financiamiento, y desde donde salen los desembolsos en caso de ser aprobados.

La toma de decisiones sobre los financiamientos de la compañía se da por rangos de la siguiente manera: los créditos solicitados de entre USD 250,000.00 hasta USD 1,000,000.00 son analizados y aprobados por uno de los tres vicepresidentes regionales, dependiendo del país desde donde salga la solicitud. Los créditos desde USD 1,000,000.00 hasta USD 2,000,000.00 son analizados y aprobados por el presidente de la compañía, y finalmente los créditos solicitados por un monto superior a USD 2,000,000.00 son analizados y aprobados por un comité interno de créditos.

El problema fundamental de la compañía es el tiempo que requiere analizar un proyecto con su modelo actual, el cual contiene mucha información teórica que muchas veces es irrelevante para la toma de la decisión final y a la vez se están omitiendo variables de análisis financiero que dan una idea mucho más clara y real de la situación actual de los clientes, por lo que es importante desarrollar una nueva herramienta de análisis y resolución de créditos en la que se incluyan todas las nuevas variables y se estandarice el proceso de toma de decisiones acerca de un financiamiento, enfocado principalmente a los cultivos agrícolas que son los proyectos principales y a la vez los más numerosos que PAFI financia en todas sus regiones, para agilizar de manera sustancial el proceso y a la vez hacerlo más eficiente.

El siguiente estudio se justifica porque actualmente PAFI está recibiendo mayores cantidades de propuestas de créditos, por lo que es urgente que se desarrolle una herramienta que agilice el proceso sustancialmente y a la vez lo haga más eficiente. En el modelo actual de la compañía hay mucha información que en realidad no ayuda al proceso de toma de decisiones y que en muchos de los casos termina siendo irrelevante en el análisis.

Junto con un vicepresidente de PAFI se pudo identificar que existen variables que se deberían de incluir en el modelo para analizar la situación financiera de los clientes y tener una idea más clara y real, complementando algunas de las variables y de la información que la compañía ya utiliza actualmente. Además se incluyó en el nuevo modelo un formato para los clientes existentes de la compañía, analizando su historial para tomar una decisión más rápida, especialmente si son buenos clientes.

Otro punto muy importante por el cual se justifica este proyecto es por el hecho de que actualmente se lo enfocará a proyectos agrícolas, especialmente de producción de cultivos, con un financiamiento entre USD 250,000.00 hasta USD 1,000,000.00, y de resultar exitoso, la compañía lo podría implementar en un futuro para todos sus rangos de aprobación e incluir los demás proyectos que financian como ganadería y plantas procesadoras.

Finalmente, se busca automatizar todo el proceso, por lo que de ser exitoso el modelo propuesto, se buscará transformarlo en una plataforma electrónica interactiva en un futuro.

En el desarrollo del proyecto se contaron con algunas limitantes, las cuales fueron:

- 1. El tiempo que se estuvo en contacto con el vicepresidente de PAFI encargado de la supervisión del proyecto, ya que fue clave para el avance y las variables de análisis necesarias.
- 2. El acceso a la información de los proyectos que ya ha financiado la compañía fue solo por el tiempo que se estuvo dentro de la misma haciendo las prácticas, ya que es prohibido sacar información de los clientes y esta información es importante debido a que fue la guía para la creación del nuevo modelo.
- 3. La confidencialidad exigida por la compañía ya que el uso de información debido a esto fue limitado.

El tipo de investigación que se realizó en este proyecto es una investigación primaria y secundaria, ya que se obtuvo información de primera mano acerca de la problemática y de posibles soluciones gracias a las entrevistas y reuniones constantes que se tuvieron con el vicepresidente regional de la compañía con quien se estuvo llevando a cabo el proyecto. Además se contó con información de segunda mano ya que se tuvo acceso a la base de datos de la compañía en donde se pudieron revisar todos los proyectos ya aprobados para poder detectar las falencias del modelo actual.

El objetivo principal de este proyecto es desarrollar un modelo de plataforma para el análisis y la resolución de solicitudes de créditos presentados a PAFI entre USD 250,000.00 hasta USD 1,000,000.00, es decir, el rango de aprobación de la vicepresidencia de la compañía.

Adicionalmente se tiene como objetivos específicos los siguientes:

- 1. Establecer las desventajas del modelo actual de análisis y resolución de créditos que utiliza PAFI.
- 2. Diseñar un modelo que elimine las desventajas identificadas haciendo más eficiente el proceso.
- 3. Incorporar al modelo nuevas variables de análisis que reflejen con mayor precisión la situación financiera de los clientes solicitantes.
- 4. Validar el modelo propuesto con varios casos reales de clientes de la cartera actual de PAFI.

## **2. METODOLOGÍA**

<span id="page-9-0"></span>**Revisión bibliográfica.** La demanda de comida incrementará en un 70% para el 2050, y se necesitarán al menos 80 billones de dólares anuales en inversiones agrícolas para suplir esta demanda, de los cuales se espera que la mayoría provengan del sector privado (Banco Mundial 2016).

Los créditos agrícolas son otorgados tanto a personas naturales como jurídicas para financiar el capital de trabajo para todas las actividades relacionadas con el rubro de la agricultura o para la comercialización de la producción (Agrobanco 2016). Según el Banco Mundial, la necesidad de invertir en agricultura está incrementando debido a la creciente población y a los cambios en las dietas de la creciente clase media hacia alimentos de mayor valor como cárnicos, lácteos, pescados, frutas y vegetales).

Los créditos agrícolas son necesarios para que los agricultores puedan tomar ventaja de nuevas tecnologías en forma de maquinaria agrícola, y pagar insumos necesarios para la producción como semilla, fertilizantes, pesticidas y para hacer frente a costos de operación como de mano de obra (Ejike et al. 2013). Los créditos son un factor crítico en el desarrollo de la agricultura, tanto así que la mayoría de los gobiernos en los países desarrollados han implementado políticas para facilitar los préstamos relacionados a la agricultura, especialmente para la población rural (Egbe 1990).

Al momento de otorgar cualquier tipo de crédito, se necesita un respaldo en caso de que el acreedor no pueda pagar, este respaldo se conoce como garantía. Una garantía se define como una forma de seguro que ayuda a proteger el interés de una entidad financiera de un cliente que no pueda pagar su deuda (International Accounting Standards Board 2004; Irwin 2007). Por otro lado, Mavil define una garantía de crédito como un respaldo que asegura el repago de un préstamo, pero también menciona que no es el fundamento principal en el que se basa el mismo.

Por otro lado, la viabilidad para aprobar un crédito depende de ciertos análisis como: análisis financiero, estados financieros e indicadores financieros. Peterson define un análisis financiero como la evaluación e interpretación de datos financieros junto con otra información importante para la toma de decisiones relacionadas con la inversión y financiamientos.

Para el análisis de un crédito, una parte sumamente importante son los estados financieros presentados por el solicitante, los cuales son reportes acerca de los resultados financieros, condiciones financieras y flujos de caja de un negocio (Fridson, Alvarez 2002). Los estados financieros sirven para poder determinar el potencial de un negocio para generar dinero y las fuentes y el uso que se le da al mismo, para determinar si un negocio está en la capacidad de pagar sus deudas y para por medio de ellos calcular ratios financieros (Ormiston, Fraser 2013).

Como se puede apreciar en el anexo 1, un ratio financiero es una comparación entre dos tipos de información específica extraída de los estados financieros que pueden ser utilizados para examinar el desempeño de un negocio en comparación con años anteriores y ver la situación financiera de un negocio específico para poder tener una idea clara de la situación económica del mismo. (Zions Bank; Raiyani, Bhatasna 2011).

Los procesos de aprobación de créditos son por medio de los cuales un analista de un banco selecciona un buen tipo de crédito, propuesta o proyecto de un buen solicitante (Mosharrafa 2013). Actualmente es necesario agilizar dichos procesos de aprobación, para lo cual según Cajas et al., eliminando información innecesaria en el proceso de toma de decisiones de un crédito se puede reducir el tiempo que se toma aprobar o negar el mismo.

**Desarrollo.** Lo primero que se hizo antes de empezar con la creación de la plataforma fue identificar las desventajas y los problemas del proceso actual de aprobación de créditos del banco, para cumplir con el primer objetivo del proyecto, proceso que consistió principalmente en dos cosas, que son:

- Entrevistas constantes con un vicepresidente regional de la compañía, quien es tomador de decisiones, con el fin de obtener información de primera mano acerca de las falencias que tiene el proceso y las cosas del mismo que hacen que se retrase, y que complique la labor del analista, para de esta manera dirigir la nueva herramienta a corregir esas falencias y a hacer más eficiente el proceso.
- Revisión de proyectos ya aprobados de la compañía, los cuales están disponibles en su base de datos, para así poder identificar problemas e información innecesaria para el tomador de decisiones que pueda atrasar el proceso de aprobación, así como también para definir las variables de análisis más importantes a la hora de aprobar o negar un crédito y finalmente para identificar cualquier otro tipo de información que se pueda agregar al proceso de aprobación para hacerlo más eficiente.

Para la realización del segundo y tercer objetivo, una vez que se tenían identificadas las variables más importantes y las principales desventajas del modelo actual se empezó con la creación de la plataforma de aprobación por medio de una plantilla en Microsoft Excel, la cual consta de varios formatos que se crearon siguiendo los lineamientos de la compañía, adaptando variables e información del modelo actual de aprobación y eliminando todo lo innecesario que pueda atrasar el proceso y que no es importante a la hora de tomar una decisión.

Los formatos de la plataforma de aprobación son los siguientes:

**Hoja de términos del préstamo.-** Es la primera parte del modelo donde se encuentra un resumen con la información prioritaria del proyecto a analizar. Con base en la información de los proyectos de la base de datos de la empresa se realizó un formato que incluye los espacios para llenar con la información necesaria para reflejar un resumen del préstamo y del cliente.

**Condiciones del préstamo.-** En esta sección de la plataforma están las condiciones que normalmente se aplican a la mayoría de los proyectos, y son las que el cliente tiene que cumplir durante la vigencia del contrato. Por medio de la revisión de los contratos y los proyectos de la base de datos se juntaron todas las condiciones que PAFI pone a sus clientes, para que una vez creada la plataforma solo se tengan que elegir las que apliquen a un determinado préstamo.

**Información del cliente.-** En este formato se encuentra toda la información necesaria de quien solicita el proyecto, donde se podrá elegir entre persona natural o jurídica ya que la información solicitada es diferente.

Igualmente, con la base de datos y por medio de la revisión de proyectos aprobados se creó un formato en donde se ingresará la información más importante del cliente como por ejemplo: quién es el cliente, las personas que tendrán participación directa en el proyecto, sus años de experiencia, sus identificaciones y su rol específico a desempeñar.

Adicionalmente, en esta sección también se creó un espacio para detallar el total de activos con los que cuenta tanto la persona natural como la jurídica y la situación legal de los mismos.

**Garantías del crédito.-** Por medio de recopilación de información de la base de datos sobre cuáles son los principales factores que se analizan en relación a las garantías se creó un nuevo formato, el cual fue discutido con el vicepresidente regional de PAFI para agregar nuevas variables de análisis como el impacto que puede tener el tipo de cambio en una garantía y el cálculo de porcentajes de cobertura más específicos, como lo es la cobertura solamente de la tierra y de las construcciones.

**Presupuesto de efectivo.-** Por medio de entrevistas constantes con el vicepresidente de PAFI se acordó crear un nuevo modelo de presupuesto de efectivo, el cual será la herramienta en donde se reflejarán primero el movimiento de efectivo del año anterior a la solicitud del crédito, luego con la estimación de las proyecciones de todos los ingresos y egresos para calcular la capacidad de pago del cliente todos los años.

Para la creación del modelo de presupuesto de efectivo se tomaron como referencias los flujos de caja que normalmente se presentan en los proyectos, haciendo algo parecido pero con más variables que reflejen mejor la situación financiera de los clientes y poder tener un porcentaje de capacidad de pago más real.

Adicionalmente, también se acordó junto con la vicepresidencia que para proyectos más grandes en donde se manejan producciones de varios cultivos, el modelo de presupuesto de efectivo también se divida por cultivos, esto para que se reflejen mejor las actividades del cliente y poder ver la rentabilidad de cada uno de sus cultivos con más claridad.

**Análisis financiero.-** El formato de análisis financiero fue el que más tiempo tomó realizar, debido a que es el que contiene la mayoría de variables de análisis. Para la creación de este formato se tuvieron reuniones constantes con la vicepresidencia, analizando conjuntamente las variables más importantes de los estados financieros (datos históricos) que presenta el cliente a la hora de la solicitud del crédito. Con este nuevo formato se buscó resumir toda esa información lo más que se pueda y así analizar lo que realmente es importante para el banco a la hora de interpretar los datos y tomar una decisión.

Una vez que se identificaron las variables que debía de incluir el formato, esto se plasmó en la plantilla, para que se pueda ingresar la información y automáticamente se puedan sacar ratios financieros y las nuevas variables de análisis con las que cuenta el modelo.

PAFI tiene tres tipos de préstamos que son: préstamos para inversiones en activos y/o fomento agrícola, préstamos para sustitución de pasivos y préstamos para capital de trabajo, y el análisis financiero que se hace para cada uno de los casos es diferente. Por esto, en este formato de análisis financiero se incluyeron análisis específicos para cada uno de los casos ya mencionados.

Finalmente, también se agregó un análisis de sensibilidad utilizando la matriz GATOF del departamento de Administración de Agronegocios de Zamorano. Un análisis de sensibilidad nos sirve para ver cómo pueden afectar cambios en algunas variables a una variable de interés específica, de esta manera podremos ver qué tan sensible es un proyecto a cambios inesperados (Andrea Saltelli 2009; Saltelli et al. 2000). Esta matriz es un complemento de Excel, en el cual se ingresan dos tipos de variables, que son:

- Variables independientes.- Son las dos variables cambiantes, es decir, las que dependiendo de su aumento o disminución afectarán a la variable de interés del análisis de sensibilidad (variable dependiente). En este caso, las variables independientes utilizadas fueron el precio de venta y los costos variables, para ver cómo el cambio de estas variables afecta a la capacidad de pago del cliente.
- Variable dependiente.- Es la variable de interés, es decir, la que se quiere analizar su sensibilidad, y cómo es afectada por cambios en las variables independientes. En este caso la variable dependiente es la capacidad de pago de la deuda del cliente, ya que es lo que más le interesa al banco.

Una vez que se ingresan las variables, automáticamente se crea una matriz de sensibilidad, en donde se puede apreciar como diferentes combinaciones de aumentos y disminuciones de las variables independientes afectan a la capacidad de pago del cliente.

**Información del proyecto y de mercado.-** Este formato se enfoca en la información más relevante de producción y ventas del cliente. Para la elaboración del mismo se recopiló información de los proyectos ya aprobados de PAFI disponibles en su base de datos, para así solo dejar en el nuevo modelo la información que realmente es necesaria. Para esto también se tuvo reuniones con vicepresidencia, para obtener información de primera mano (por parte de un analista) sobre la información que realmente necesita el tomador de

decisiones, ya que en el modelo anterior se cuenta con mucha información teórica que en realidad al analista no le sirve a la hora de aprobar o negar un crédito.

Con base en lo mencionado anteriormente se procedió a la creación de un formato en el que se pueda ingresar la información más relevante de las ventas y de la producción del cliente, así como también apartados de historiales de precios y producciones.

**Formato de clientes existentes.-** El formato de clientes existentes surgió de reuniones con los tomadores de decisiones, ya que actualmente PAFI no cuenta con un proceso de filtrado de información de sus clientes existentes que piden otro crédito. Con base en las reuniones con los analistas se pudo conocer que muchas veces un cliente es muy cumplido en sus obligaciones por lo que el análisis no debe de hacerse como un cliente nuevo que pide su primer préstamo al banco. Por esto, en conjunto con la vicepresidencia se creó este nuevo formato para filtrar la información más importante de los clientes existentes de la compañía para así poder agilizar el proceso de toma de decisiones y a la vez hacerlo más eficiente.

Una vez que se crearon todos los formatos del nuevo modelo se lo validó con ejemplos reales de la cartera actual de PAFI, para cumplir con el cuarto objetivo del proyecto y así poder ver las falencias que podía tener el modelo, información que se estaba dejando por fuera o información que todavía se podía omitir. Esto se hizo en conjunto con la vicepresidencia, para así poder hacer las correcciones pertinentes basándose en sus recomendaciones como tomadores de decisiones.

Finalmente, se dejó definido un lineamiento del funcionamiento del nuevo modelo de plataforma, ya que de ser exitoso el modelo, con fondos de la empresa se buscará un programador en sistemas para que diseñe todo el nuevo modelo en una plataforma electrónica interactiva que pueda ser usada por el banco en un futuro en sus actividades diarias.

## **3. RESULTADOS Y DISCUSIÓN**

<span id="page-14-0"></span>En primer término, se identificaron las desventajas del proceso actual de aprobación que tiene PAFI, para en base a eso crear los nuevos formatos para la plataforma, eliminando esas desventajas y agregando nuevas variables de análisis necesarias.

Las desventajas identificadas fueron las siguientes:

- El modelo actual cuenta con información innecesaria en los proyectos que se tienen que analizar, como por ejemplo, mucha teoría que en realidad no demuestra información concreta para el analista, la cual se enfoca en explicar teóricamente el contenido del flujo de caja, cuando en realidad esto se puede deducir solo viendo el flujo y los números. En otros casos, se pone mucha información del mercado que el analista tampoco toma en cuenta, como por ejemplo, los países exportadores e importadores del producto del proyecto. Esta información termina siendo en la mayoría de los casos irrelevante para el tomador de decisión, que enfoca más el tema de mercado en los precios de venta, en la producción y en los clientes a los que se les vende. Todo este tipo de información hace que el analista pierda tiempo leyendo cosas que no influyen en su decisión, por lo que el proceso se retrasa.
- No se tiene un proceso estandarizado para la aprobación de los créditos, las variables a considerar quedan a criterio del analista, cada uno tiene su propio criterio y hace sus propios análisis, lo cual no permite tener algunas variables importantes estandarizadas para todos los tomadores de decisiones, es decir, los proyectos no pasan por un filtro estándar para la revisión, sino que queda a criterio de cada analista. Esto se puede mejorar creando una herramienta que sea estándar para todos los créditos que es lo que se busca con los nuevos formatos.
- Al momento de analizar las garantías, muchas veces no se toma en cuenta el tipo de cambio para el análisis, y esto es clave ya que puede afectar al momento que un cliente pide otro préstamo y propone la misma garantía para el mismo, si la moneda local se devalúa, la cobertura de la garantía se ve afectada, y esto no es una variable de análisis estándar para el banco.
- Los análisis financieros se basan mucho en proyecciones, las cuales no son reales, ya que nadie puede predecir con exactitud lo que va a pasar, por esto, el análisis financiero de este modelo se basa más que todo en los datos históricos financieros del cliente.
- El modelo actual no cuenta con un plan de inversiones detallado, solo se basa en el fin principal del uso de los fondos, pero no se detalla exactamente en qué se van a usar. En el nuevo formato se presenta un plan de inversiones exacto para saber con mayor precisión en qué está contribuyendo PAFI a la situación del cliente, y cómo ayuda a incrementar sus activos. De esta manera PAFI también puede tener un mayor control sobre el uso de su dinero, debido a que visita a sus clientes por lo menos una vez al año.
- El modelo actual no cuenta con un análisis de sensibilidad detallado, en donde se pueda apreciar cómo afectan los cambios de ciertas variables a la capacidad de pago del cliente.
- PAFI actualmente no cuenta con un proceso de filtración para sus clientes existentes, en dónde se pueda ver detalladamente su historial crediticio con el banco, tomando los préstamos de un cliente existente como un cliente nuevo. Con la creación de los nuevos formatos, existirá uno para filtrar la información de los clientes existentes, y de esta manera poder agilizar el proceso, especialmente en los clientes excepcionales de PAFI.

Basándose en las desventajas para la realización del nuevo proyecto, se obtuvo como resultado una plantilla en Microsoft Excel con todos los formatos mencionados anteriormente en la metodología, la cual se detalla a continuación.

Para efectos de la explicación y mejor visualización de la plantilla se ha divido los formatos por partes (figuras) en caso de ser necesario, pero en la plataforma cada formato es una sola sección.

Cabe recalcar que los ejemplos utilizados en el modelo son casos reales de la cartera actual de PAFI, pero han sido modificados parcialmente debido a acuerdos de confidencialidad con la empresa.

**Formato de hoja de términos del préstamo:** Se obtuvo una plantilla en donde se resume la información más importante del préstamo y del cliente. El formato varía dependiendo del tipo de crédito, es decir, línea de crédito revolvente o línea de crédito a largo plazo. En la plataforma se podrá elegir qué tipo de crédito es y así se desplegarán los apartados necesarios para ingresar la información correspondiente a cada uno.

También se tiene la opción de si es un cliente nuevo de PAFI o si es existente, esto debido a que si los clientes son existentes la exposición será mayor, y se verá reflejada en el resumen la máxima exposición que ha alcanzado el cliente con la compañía.

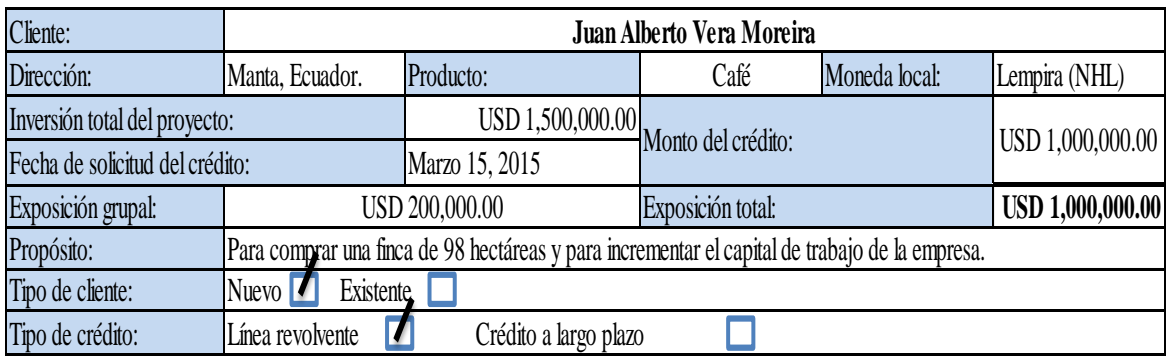

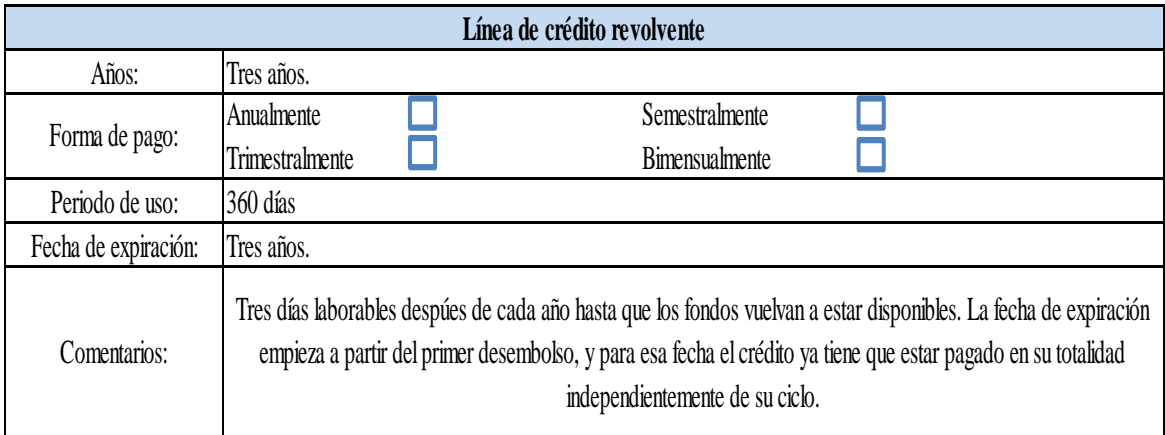

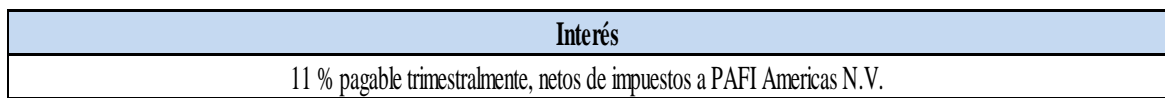

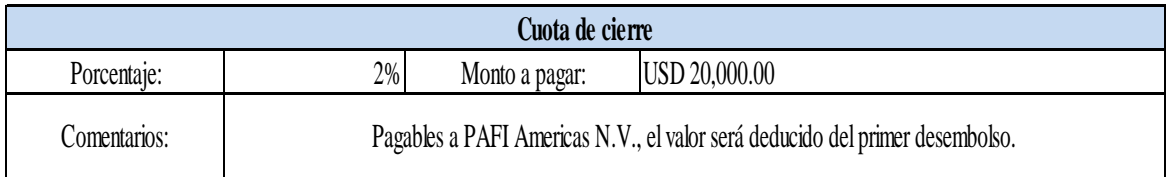

Figura 1. Hoja de términos del préstamo (cliente nuevo y línea revolvente de crédito).

Este es el formato para un cliente nuevo y para una línea revolvente de crédito, en la plataforma se podrá elegir en los cuadros azules qué tipo de crédito es y qué tipo de cliente para que automáticamente se desplieguen los cuadros necesarios para ingresar la información. Al ser un cliente nuevo, la exposición es solamente el monto del crédito solicitado.

Las líneas de crédito revolventes son cuando se le da al cliente un monto acordado por año y él tiene que pagar el monto hasta finalizar el año para tener nuevamente el dinero disponible por otro año, y así sucesivamente hasta la expiración del contrato. Esa información como la forma de repago y el periodo de uso se detallan en el modelo de la plataforma.

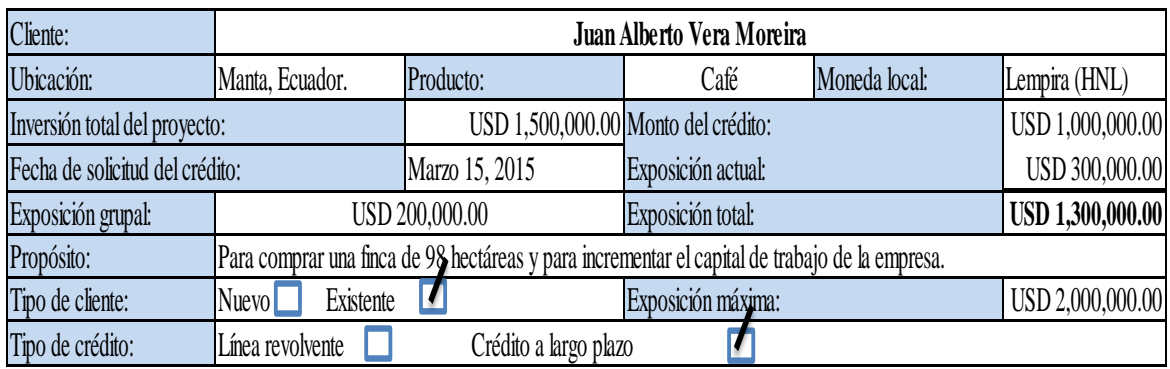

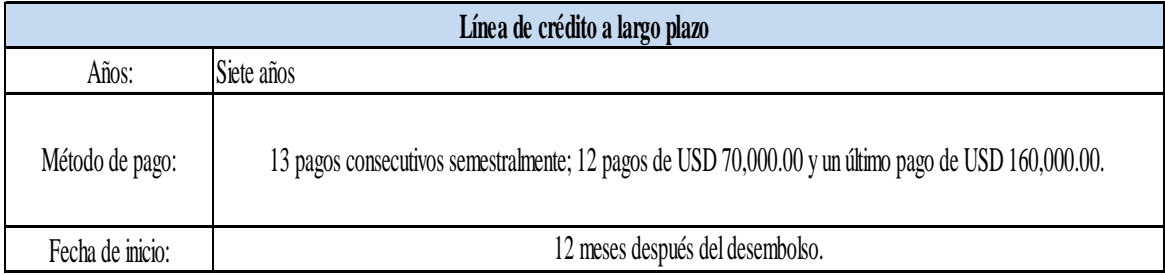

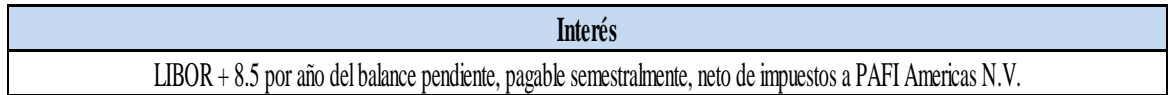

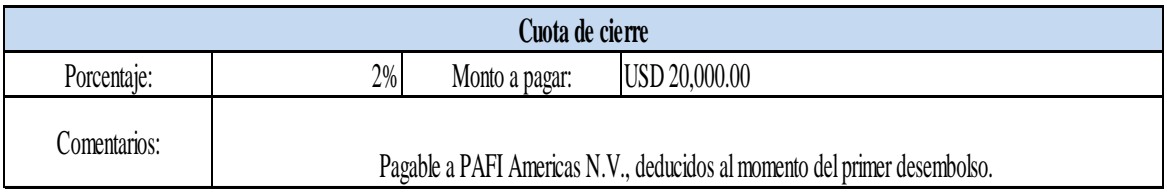

Figura 2. Hoja de términos del préstamo (cliente existente y línea de crédito a largo plazo).

Este es el formato de la hoja de términos para clientes existentes y para una línea de crédito de largo plazo. A diferencia del formato presentado en la figura 1, al ser un cliente existente se cuenta con una exposición actual, que es lo que en ese momento el cliente le debe al banco, independientemente del nuevo monto solicitado. Por esto la exposición total es la suma del monto del crédito solicitado más la exposición actual.

Adicionalmente se encuentra también un espacio para la máxima exposición del cliente, es decir, cuál ha sido el monto más alto que el solicitante le ha debido a PAFI durante todos los años que ha sido cliente. Esto sirve para que el analista compare la exposición total que se tendrá con el nuevo crédito con la exposición máxima que ha tenido el cliente, teniendo en cuenta que si antes debió una cantidad mucho mayor y pagó a tiempo, es muy probable que pague la nueva exposición.

**Garantías**

El préstamo estará asegurado por una segunda hipoteca de una propiedad de 929 hectáreas llamada "Hacienda Vera". Además se tendrán las garantías personales de la Sra. Karina Moreira (Mamá del Sr. Vera) y de el Sr. Juan Vera (Papá del Sr. Vera). La familia Vera tiene un capital combinado y consolidado de USD 5 millones, con fecha de diciembre 25, 2015. Una breve descripción de las garantías se refleja en los cuadros posteriores.

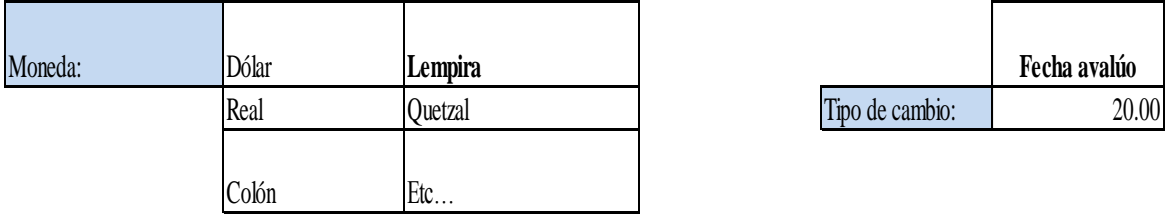

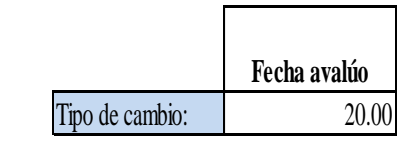

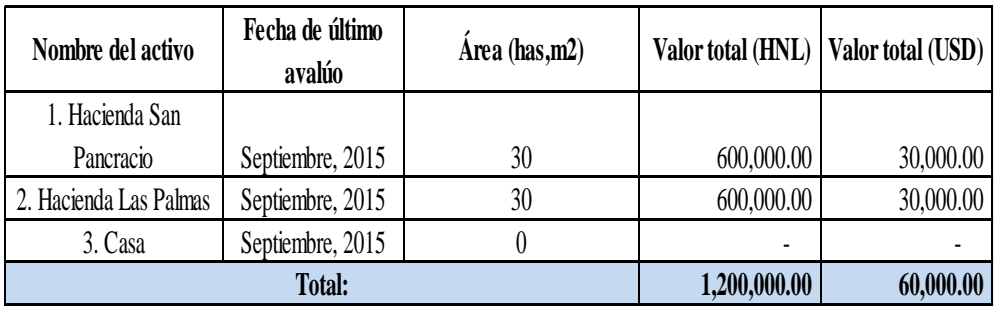

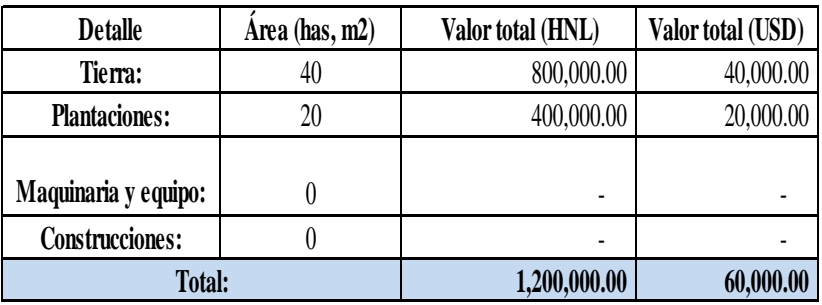

Para la información completa acerca de las garantías haga click aquí.

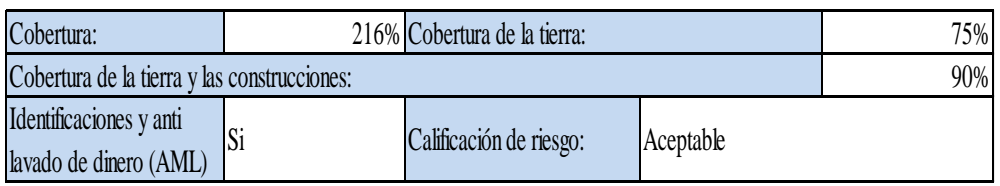

Figura 3. Resumen de las garantías en la hoja de términos del préstamo**.**

En el mismo formato de la hoja de términos del préstamo también se encontrará un resumen breve de las garantías, en donde se podrá ver reflejado cuáles son los bienes propuestos en garantía y su valor total tanto en la moneda local del solicitante como en dólares, ya que PAFI hace todos sus desembolsos y sus cálculos de exposición en dólares. La plataforma contará con un link, donde dando un clic se puede dirigir al formato completo de las garantías, encontrándose el detalle completo de los activos y las variables de análisis. Adicionalmente, contará con el resumen del porcentaje de cobertura de la deuda con la garantía, que se calculará dividiendo el valor total de la garantía entre el monto de la exposición total. Como nuevas variables de análisis, este mismo cálculo también se hace utilizando solamente el valor de la tierra de la garantía, para sacar cuánto cubre solamente la tierra sobre la exposición total. Así mismo se hace el cálculo para el valor de la tierra y las construcciones. Estos nuevos índices permiten tener una idea más clara de cómo la garantía puede cubrir el riesgo en caso de que el cliente no pague, ya que el valor de la tierra y las construcciones son la principal fuente de repago una vez que se ejecutan las garantías.

Cabe recalcar que el resumen de las garantías es el mismo independientemente del tipo de cliente o del tipo de crédito.

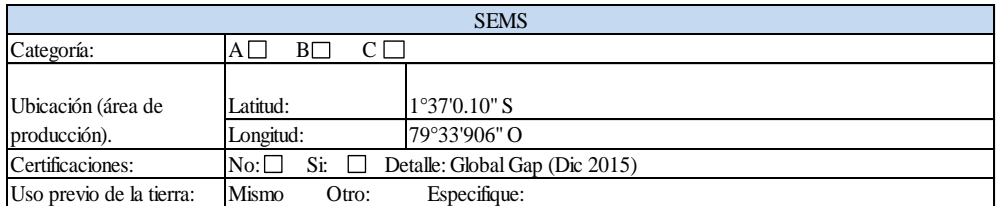

## Información adicional

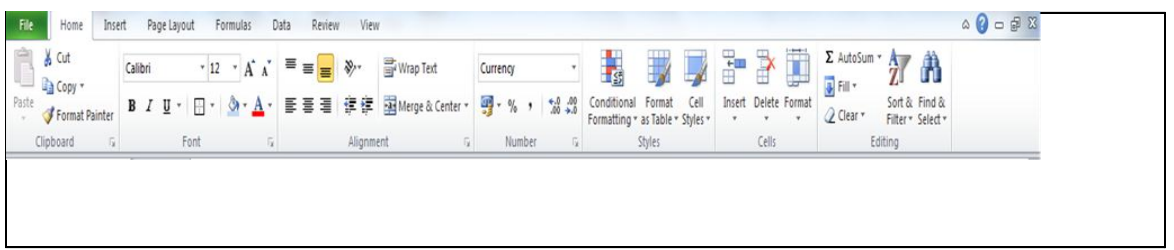

#### **Monto del crédito**

USD 250,000,00 - USD 1,000,000.00 USD 1,000,000.00 - USD 2,000,000.00 USD 2,000,000.00 - USD 3,000,000.00

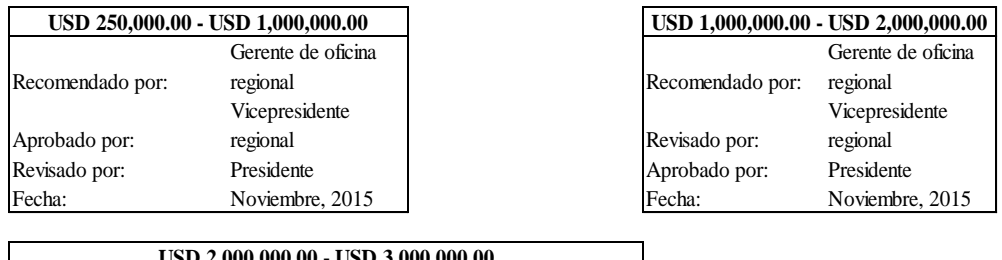

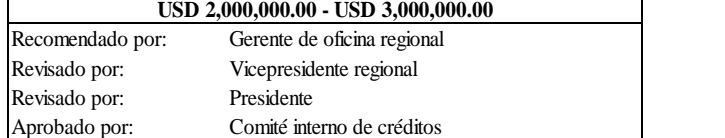

## *Mostrar resumen*

| Resumen                   |                           |
|---------------------------|---------------------------|
| <b>Cliente:</b>           | Juan Alberto Vera Moreira |
| Ubicación:                | Manta, Ecuador.           |
| Producto:                 | Café                      |
| Fecha de solicitud:       | Marzo 15, 2015            |
| Monto del crédito:        | USD 1,000,000.00          |
| <b>Exposición total:</b>  | USD 1,000,000.00          |
| <b>Exposición grupal:</b> | USD 200,000.00            |
| Tipo de crédito:          | Línea revolvente          |
| Plazo:                    | 3 años                    |
| Interés:                  | 11%                       |
| Cuota de cierre:          | 2%                        |
| Valor de la garantía:     | USD 2,000,000.00          |
| Cobertura:                | 200%                      |
| Riesgo:                   | Aceptable                 |
| Aprobado por:             | Vic. Reg/Presid/CIC       |
| Fecha de                  |                           |
| aprobación:               | Noviembre, 2015           |

Figura 4. Resumen ambiental, información adicional y resumen general**.**

Es la parte final del formato de la hoja de términos del préstamo. Se encuentra un resumen de la parte social y ambiental del proyecto (Cuadro SEMS), así como también un espacio opcional para información adicional para poder agregar cualquier tipo de información que pueda hacer falta.

PAFI cuenta con tres rangos de aprobación, que son: de USD 250,000.00 hasta USD 1,000,000.00 aprueba la vicepresidencia regional del banco, de USD 1,000,000.00 a USD 2,000,000.00 aprueba la presidencia y de USD 2,000,000.00 hasta USD 3,000,000.00 aprueba el comité interno de créditos de PAFI. Por esto, en la sección de monto de crédito en la plataforma solo se seleccionará el rango en donde se encuentra la exposición total para que así se despliegue un cuadro con las personas involucradas en el proceso de aprobación. Cabe recalcar que el modelo que se está haciendo en esta plataforma es para el rango de aprobación de la vicepresidencia, pero en algunos casos para clientes existentes, el monto del crédito está dentro del rango pero la exposición total excede su nivel de aprobación, por esto se incluyeron en la plataforma los cuadros con los demás rangos de aprobación.

Finalmente, existirá una opción para desplegar un resumen completo con toda la información de la hoja de términos, esto para que el analista tenga una especie de fotografía con toda la información más importante.

**Formato de condiciones del préstamo:** En este formato se encuentran todas las condiciones con las que PAFI trabaja, tanto para personas naturales como para personas jurídicas. En la plataforma simplemente se elegirá si es una persona natural o jurídica y automáticamente se desplegarán las condiciones para luego con un clic seleccionar todas las condiciones que apliquen a un determinado préstamo, contando también con un espacio para escribir condiciones adicionales en caso de existir alguna excepcionalidad.

Las figuras con las condiciones se detallan a continuación:

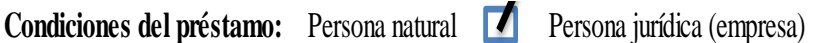

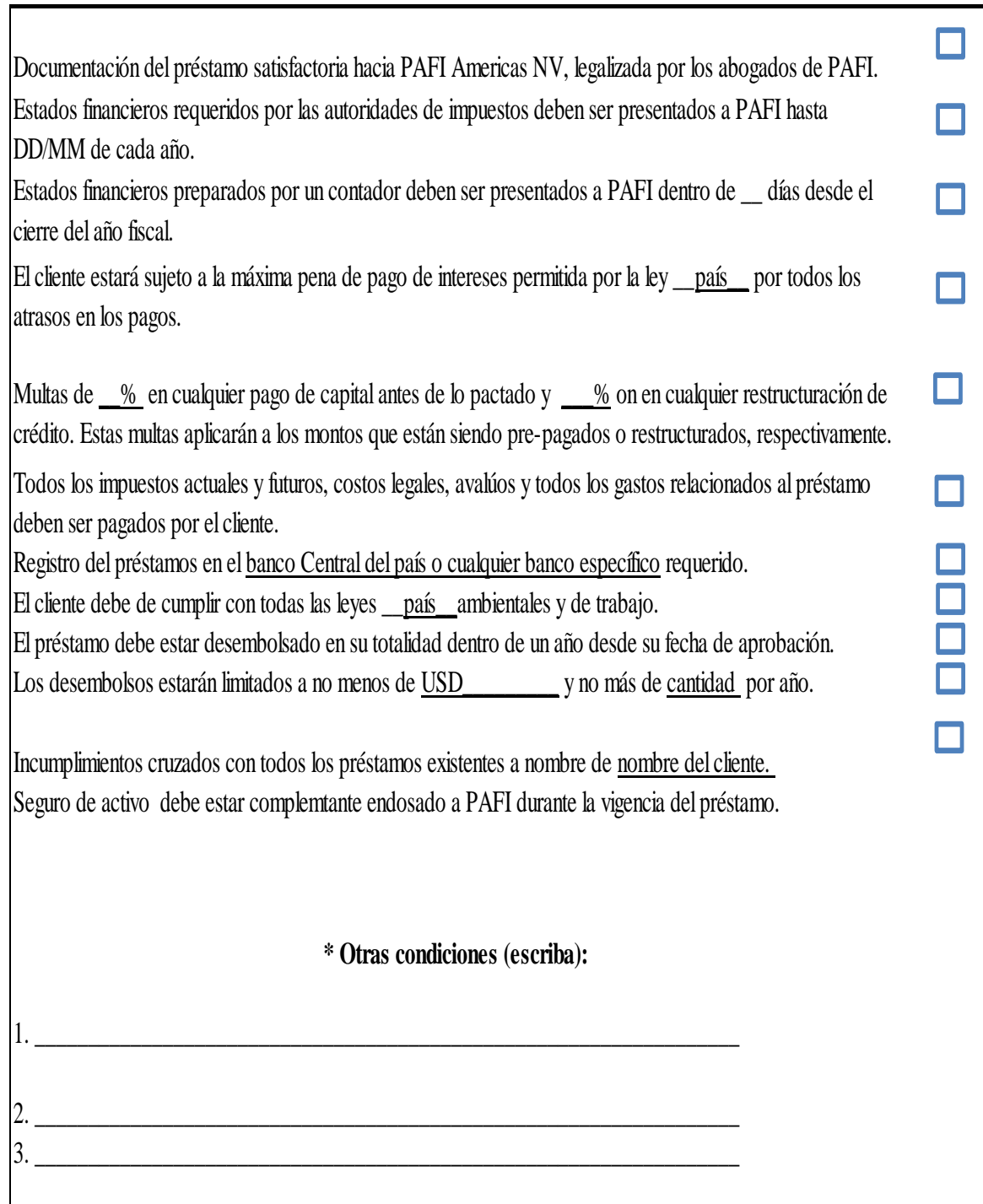

 $\Box$ 

Figura 5. Condiciones para personas naturales.

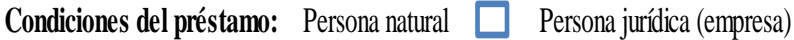

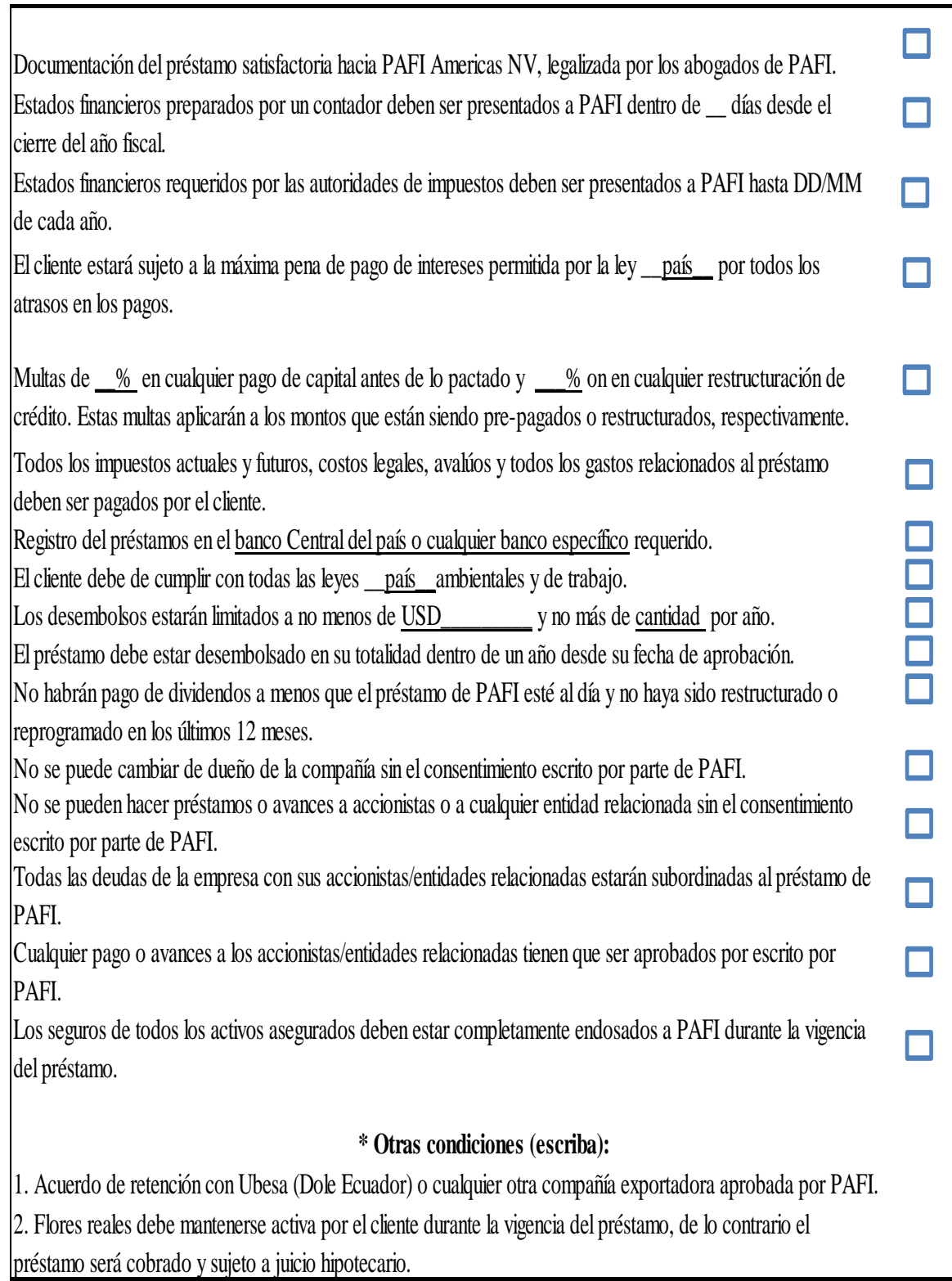

Figura 6. Condiciones para personas jurídicas.

**Formato de información del cliente:** El formato de información del cliente es donde se encontrará toda la información relacionada a la persona natural o a la persona jurídica que solicite un crédito. En la plataforma se podrá elegir si es una persona natural o jurídica con la que se estará trabajando para que así se desplieguen los apartados necesarios para ingresar la información, obviamente esto se debe a que la información requerida dependiendo del caso es diferente.

Para las personas naturales se obtuvo como resultado el siguiente formato:

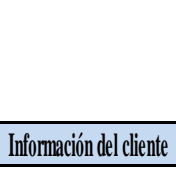

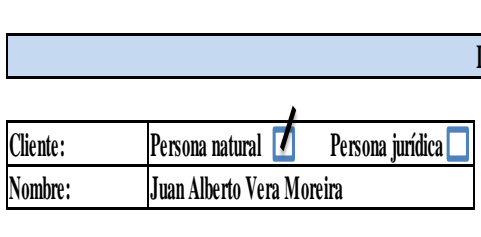

Información del cliente persona natural

**Cliente**

El Sr. Juan Vera, 20, es un productor de soya y maíz en la ciudad de Manta, Manabí, Ecuador. El Sr. Vera empezó a trabajar en agricultura desde una temprana edad al la su padre. En el año 2000, el y su hermano Juan decidieron mudarse a Chone en donde comprar la Hacienda Vera y donde empezaron a plantar arroz. Durante los años 80 nueva variedad de soya fue introducida a la región y ellos empezaron a sembrarla, obteniendo excelentes resultados. En los años 2000, cuando la carretera Panamericana (carretera que une la provincia de manabí con la provincia de Guayas) estaba en construcción, y había muchos incentivos por parte del gobierno para desarrollar la regi Después, los hermanos Vera decidieron vender la Hacienda Vera al señor Henry Moreira y compraron una hacienda más grande en la ciudad de Manta. Al igual que la ma de productores en la región, los hermanos Vera empezaron a sembrar arroz para hacer las correcciones de suelo necesarias y así preparar la finca para la futura siembra d y soya. El Sr. Vera y su hermano fueron presentados a PAFI por medio del Sr. Sandro Pinheiro, quien es el jefe de finanzas de la compañía del Sr. Orcival Guimaraes. El Sr. Guimaraes es un antiguo cliente de PAFI. También se recibieron excelentes referencias del Sr. Vera por parte de otros clientes de PAFI, como Jose Neir Chiarello y Enio Comin. Hasta ahora, PAFI le ha otorgado dos préstamos a los heramos Vera y su historial de pago ha sido excelente.

**Cliente existente** 

Para más información acerca del historial del cliente con PAFI haga click en este link.

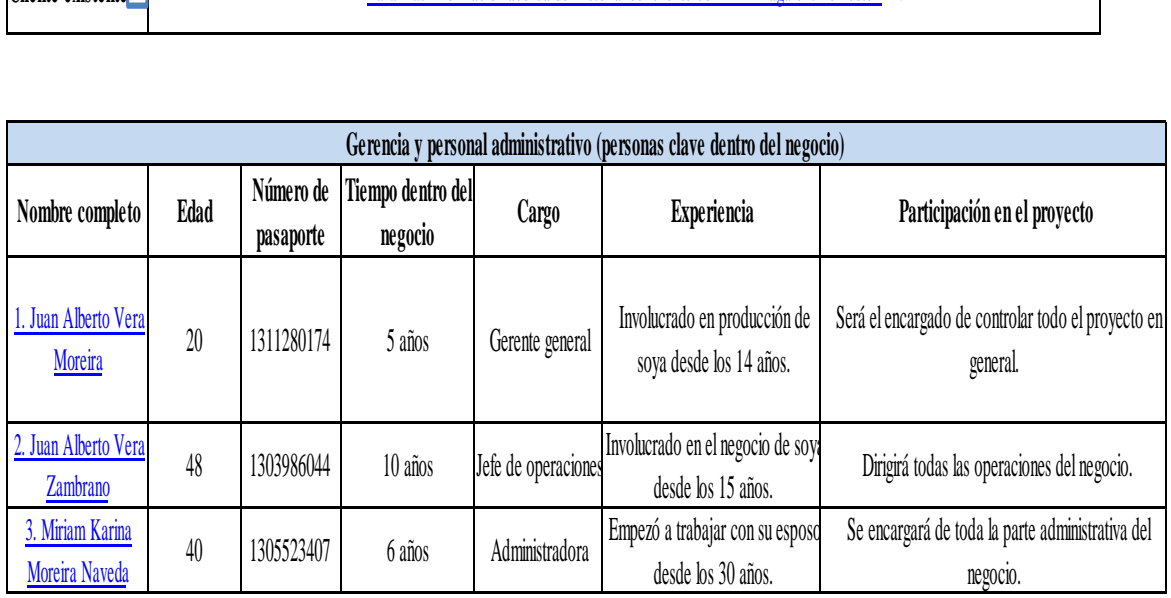

Figura 7. Primera parte del formato de información de cliente (persona natural).

En esta primera parte del formato se encuentra la sección para seleccionar si es una persona natural o jurídica, una vez seleccionada la opción los apartados se desplegarán para ingresar la información. El primer apartado (cliente), es donde va toda la información relacionada a la persona solicitante del crédito. En el triángulo negro en la esquina superior derecha se podrá hacer un clic para que automáticamente se despliegue una ventana de diálogo con toda la información que tiene que ir en este apartado. Esta herramienta se puso para estandarizar la información, debido a que llegan proyectos desde 17 países, y con esto se garantizará que desde donde sea que llegue un proyecto, la información que se tiene que poner sea estándar y así evitar pedir información que falte a las oficinas regionales, ya que esto atrasa el proceso de toma de decisiones. La ventana de diálogo se detalla a continuación:

## **Información del cliente (persona natural)**

\*Nombre de la persona \*Edad de los clientes \*¿Cómo empezó en el negocio? \*Ubicación. \*Experiencia.

\*Propósito del negocio.

\*Situación actual del negocio.

\*Pequeño detalle de las operaciones del negocio.

\*Fincas o bienes que posee para el negocio.

\*Cultivos, detalle de ganado, etc.--> Depende del rubro del negocio.

\*Referencias de otros clientes de PAFI.

\*Información sobre créditos pasados.

Figura 8. Información necesaria para el apartado de cliente (persona natural).

Seguidamente se contará con un espacio para seleccionar si es un cliente existente o no, ya que si esa opción se selecciona automáticamente se activará un link para dirigirse al formato de clientes existentes, un formato que también se creó para esta plataforma y que se detallará más adelante (ver figura 37).

El segundo apartado (gerencia y personal administrativo) es para ingresar la información de todas las personas clave dentro del negocio, es decir, las que tienen una participación directa y más importante en las operaciones del proyecto que se piensa financiar. En este apartado se detalla la edad, el número de pasaporte, el tiempo que tiene dentro del negocio, el cargo dentro de la empresa, la experiencia y la participación específica que tendrán las personas en el proyecto.

Descripciones:

## **Juan Alberto Vera Moreira**

Juan Alberto Vera, 21, es un productor de soya desde que tenía 15 años. Empezó en el negocio al lado de su padre y rápidamente se involucró en las operaciones del negocio familiar. Se graduó de Zamorano, que es una universidad de agricultura. Ahora es el encargado de todo el negocio y liderará el nuevo proyecto.

### **Juan Alberto Vera Zambrano**

(Descripción del cliente)

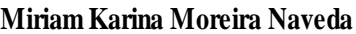

(Descripción del cliente)

#### **Total de activos**

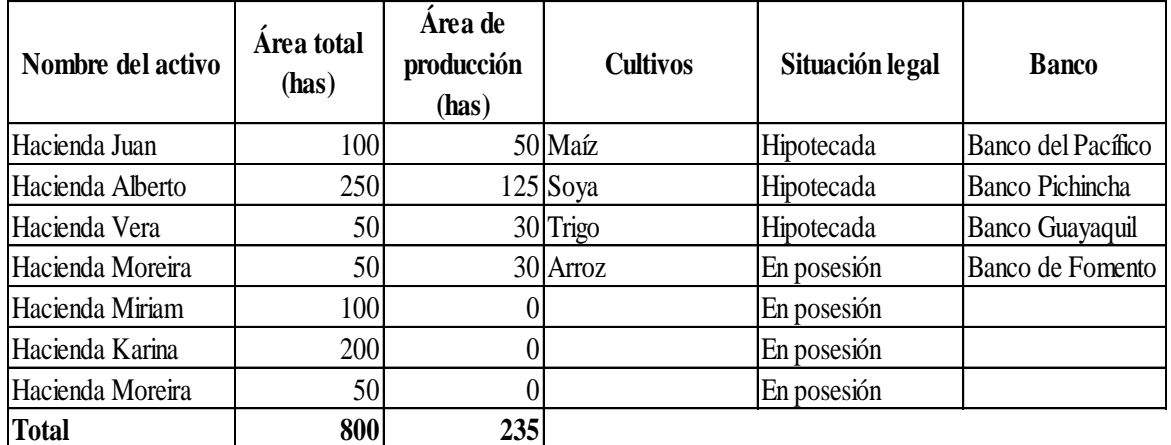

Figura 9. Segunda parte del formato de información del cliente (persona natural)

En la segunda parte del formato se encontrarán los apartados para ingresar la información específica de cada una de las personas clave dentro del negocio, para así tener una idea más clara de quiénes son, sus inicios y su papel dentro de la empresa.

Finalmente, se encontrará un apartado donde se detalla el total de activos con los que cuenta el cliente y su situación legal. Esta figura es la misma tanto para personas naturales como para personas jurídicas.

Para las personas jurídicas se tuvo como resultado el siguiente formato:

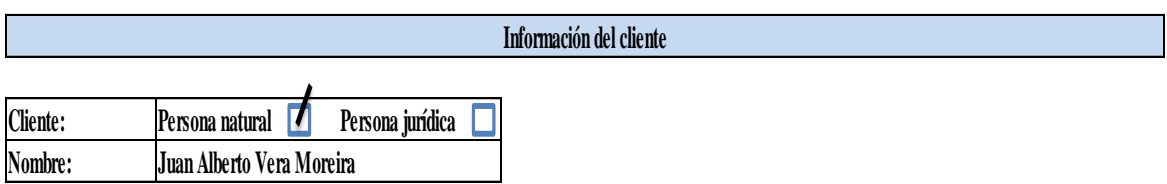

**Información del cliente persona natural**

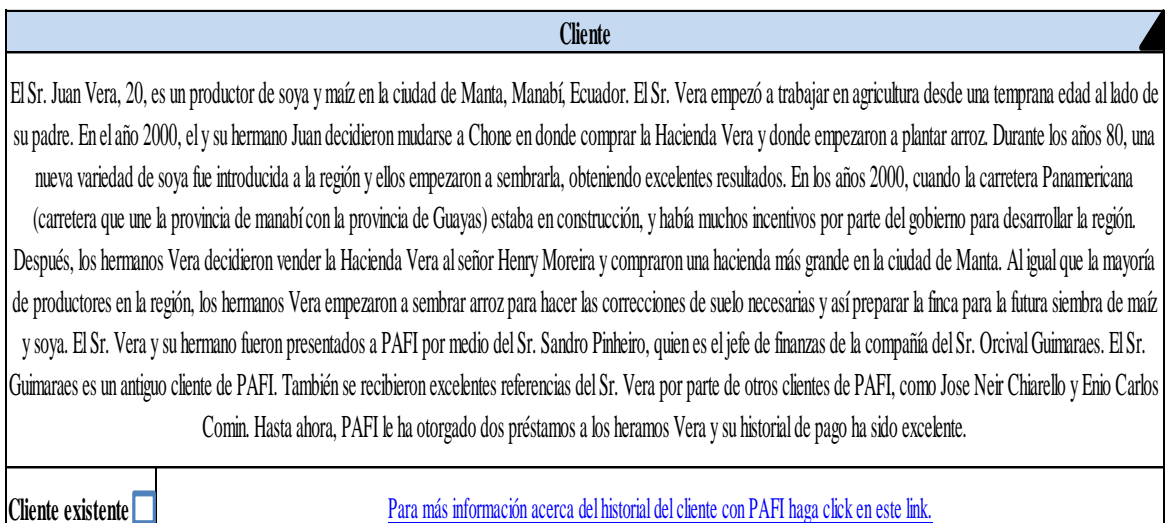

Figura 10. Primera parte del formato de información del cliente (persona jurídica).

La primera parte de información es el mismo apartado (cliente), en donde va toda la información relacionada a la empresa, adicionalmente contará con la misma opción para seleccionar si es un cliente existente para poder dirigirse a ese formato, el cual se detallará más adelante (ver figura 38).

Como se detalló anteriormente, en este apartado también estará la opción para hacer clic en el triángulo negro de la esquina superior derecha para que se despliegue toda la información necesaria, el cual se detalla a continuación:

## **Información del cliente (persona jurídica)**

\*Nombre de la empresa. \*Fecha de constitución de la empresa. \*¿Cómo empezó el negocio? \*Propietarios. \*Ubicación. \*Propósito del negocio. \*Situación actual del negocio. \*Pequeño detalle de las operaciones del negocio. \*Fincas o bienes que posee para el negocio. \*Cultivo, detalle de ganado, etc. \*Referencias de otros clientes. \*Información sobre créditos pasados.

Figura 11. Información necesaria para el apartado de cliente (persona jurídica).

Esta es la información que se necesita poner en el apartado de cliente cuando son personas jurídicas las que solicitan crédito, y de esta manera poder estandarizar el flujo de información en todas las oficinas y en todos los proyectos.

## **Accionistas de empresa solicitante:**

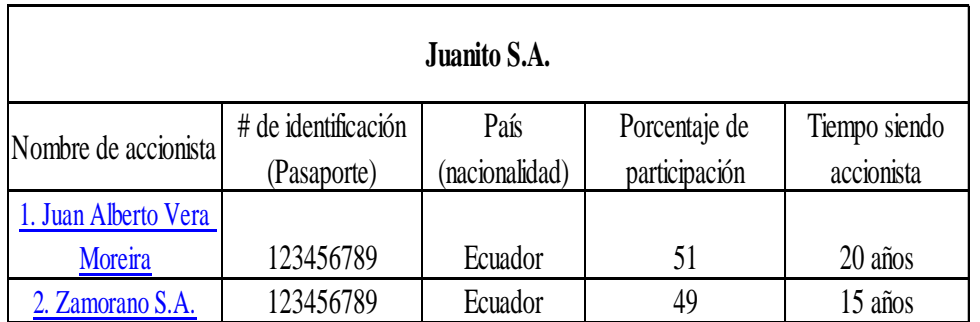

Descripciones:

## **Juan Alberto Vera Moreira**

Juan Alberto Vera, 21, es un productor de soya desde que tenía 15 años. Empezó en el negocio al lado de su padre y rápidamente se involucró en las operaciones del negocio familiar. Se graduó de Zamorano, que es una universidad de agricultura. Ahora es el encargado de todo el negocio y liderará el nuevo proyecto.

Persona jurídica

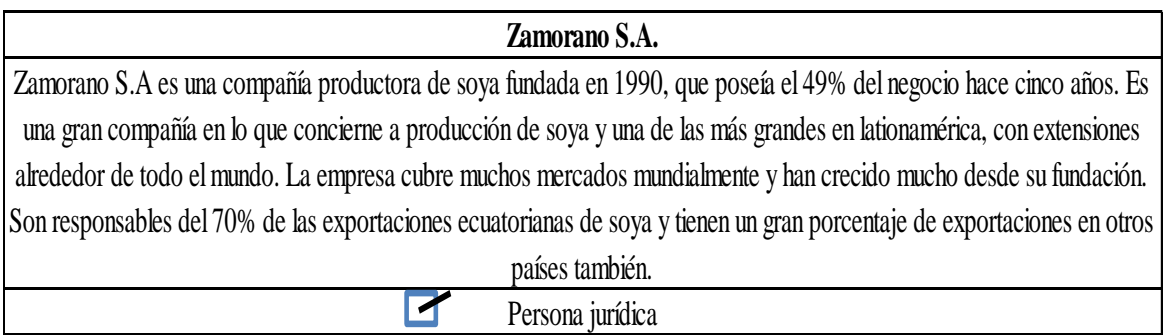

Figura 12. Segunda parte del formato de información del cliente (persona jurídica).

En la segunda parte de este formato se encontrará con los espacios acerca de los accionistas de la empresa solicitante, en donde se ingresará el nombre, la identificación, la nacionalidad, el porcentaje de participación y el tiempo que lleva siendo accionista de la empresa.

Seguidamente, en la sección de descripciones irá la información específica de cada uno de los accionistas, es decir, quién es, cómo empezó y que parte tendrá en el proyecto. Además, el modelo contará con una sección en donde se podrá seleccionar si alguno de los accionistas principales también es una persona jurídica, ya que en algunos casos es así, y hay empresas que son accionistas de otras empresas, y esa información también es requerida por el banco. Por esto, cuando se selecciona esa opción, automáticamente la plataforma desplegará otro apartado para ingresar toda esa información, el cual se detalla a continuación:

Detalle:

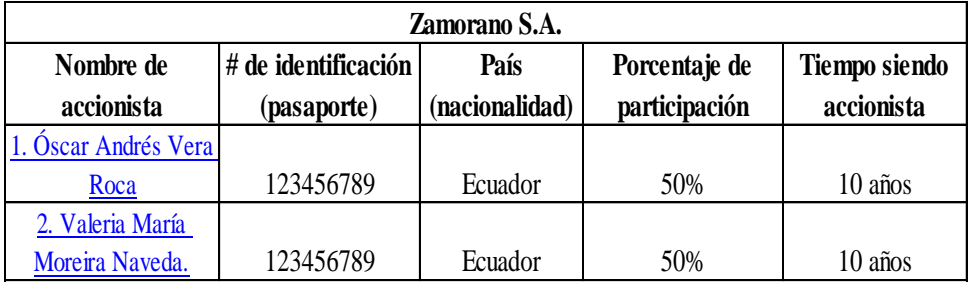

Descripciones:

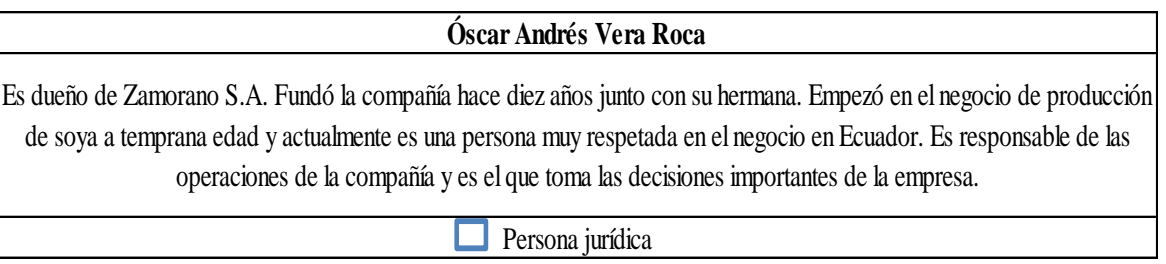

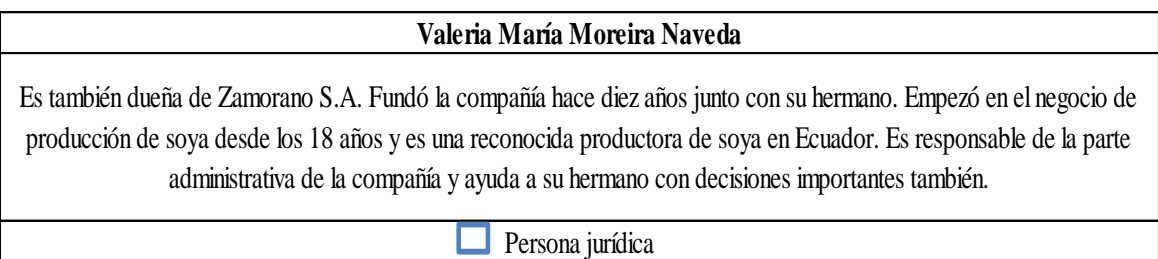

Figura 13. Tercera parte del formato de información del cliente (persona jurídica).

En esta sección es donde se ingresará nuevamente toda la información relacionada a la segunda empresa que es accionista principal. La información requerida es la misma a la explicada anteriormente en la figura 12 y contará con la opción para seleccionar si alguna otra empresa detrás, para nuevamente desplegar los apartados solicitando la información de la misma.

Una vez que ya no existan empresas de las cuales se necesite información, se proseguirá con el siguiente apartado del formato de información de cliente, el cual se encuentra a continuación:

## **Total de activos**

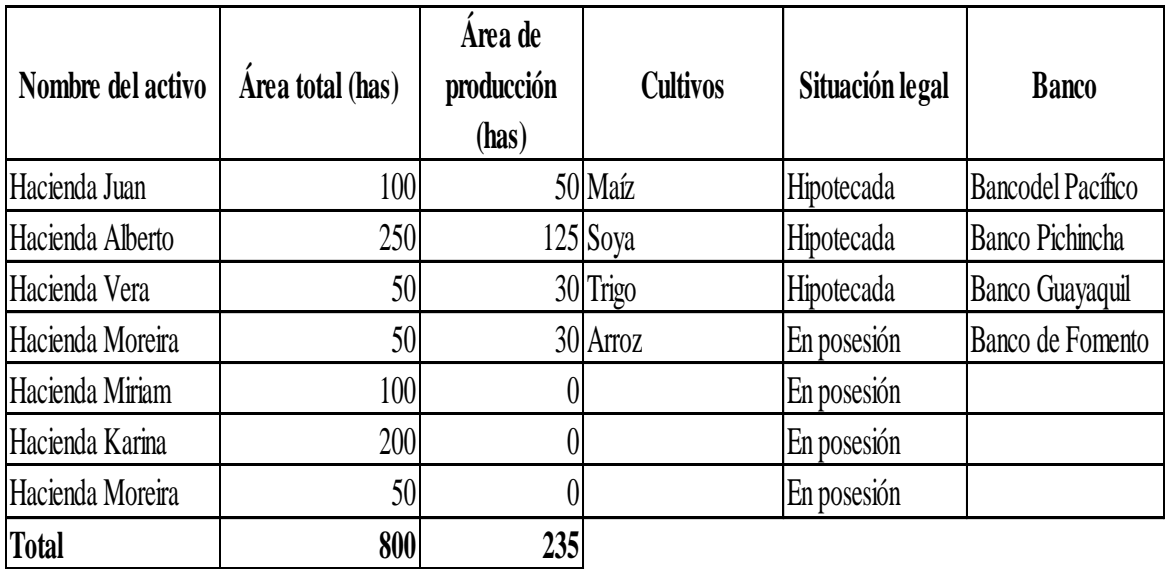

Figura 14. Cuarta parte del formato de información de cliente (persona jurídica).

El detalle de total de activos es la misma figura tanto para las personas naturales como para las personas jurídicas, ya que lo que se quiere es saber el total de activos con los que cuenta el cliente, sea cual sea el caso. En este apartado se ingresará la información de los activos y su situación legal.

**Formato de garantías del crédito:** En este formato se encontrará toda la información relacionada a las garantías propuestas para cubrir el crédito una vez que se solicita. Se contarán con nuevas variables de análisis en relación al proceso de toma de decisiones que actualmente tiene la compañía, las cuales serán explicadas a continuación junto con las figuras del formato.

#### **Garantías**

#### **I. Información general de la garantía**

#### **Garantía # 1:**

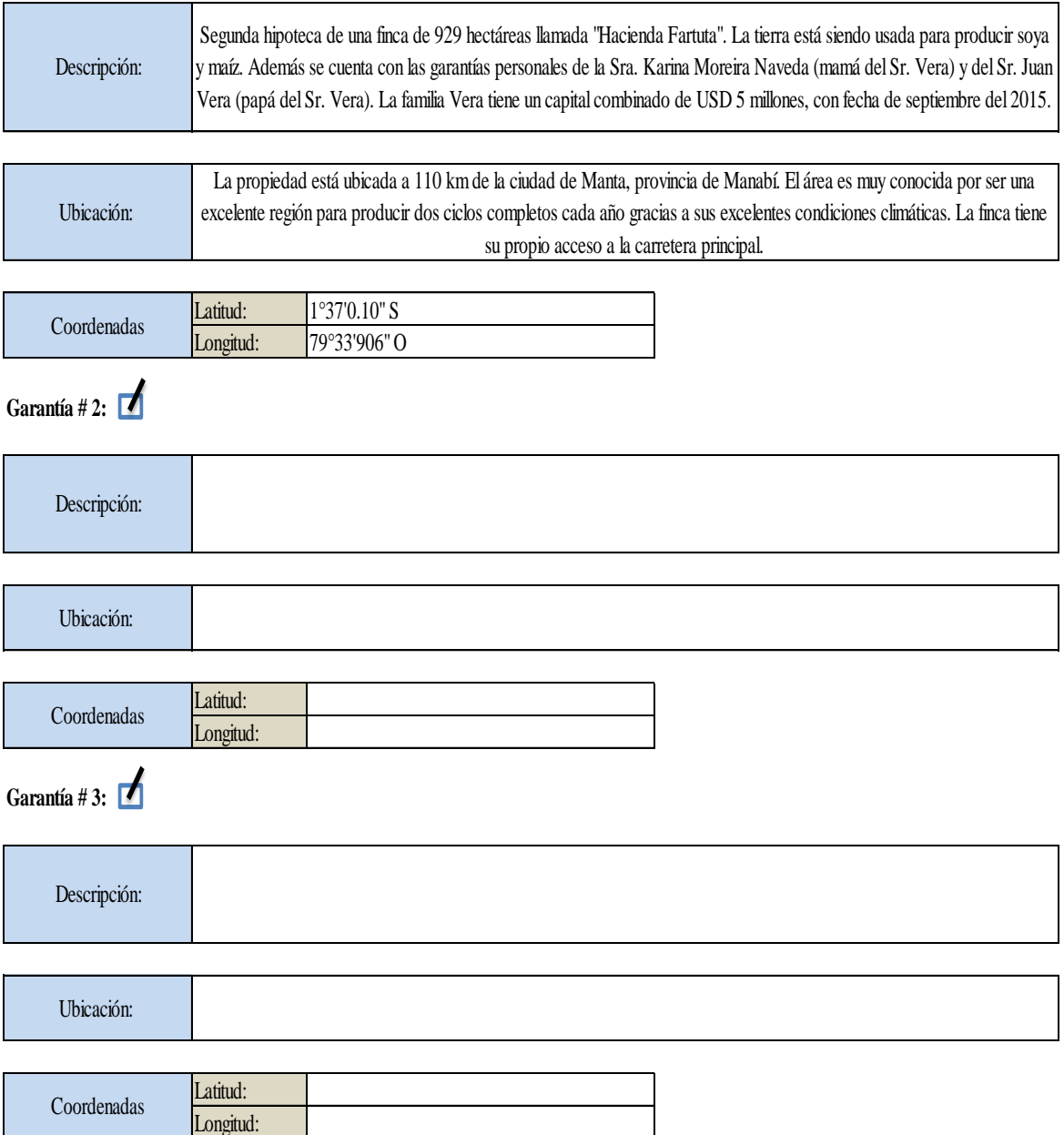

Figura 15. Primera parte del formato de las garantías del crédito.

En esta primera parte se encontrarán los apartados para ingresar la información general de la garantía o garantías que se tengan para cubrir el crédito solicitado. Se empieza por una descripción específica de la garantía, siguiendo con la ubicación y las coordenadas exactas del lugar.

En caso de que sea más de una garantía, se contará con la opción de dar un clic en el cuadro que dice "garantía 2", para que así se desplieguen otros apartados para ingresar la misma información requerida y así sucesivamente con todas las garantías que pueda tener el crédito en cuestión.

#### **Detalle de valores de las garantías**

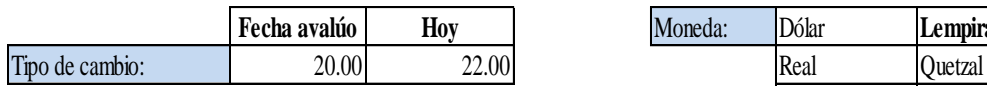

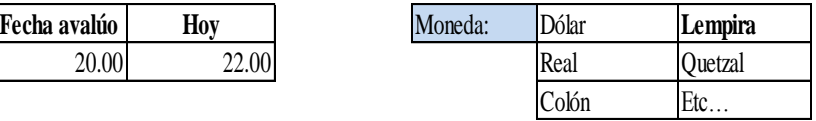

**Cuadro general de garantías**

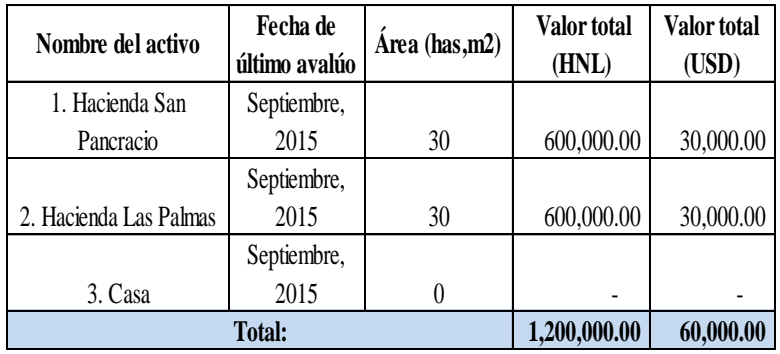

**Desglose específico de la garantía:**

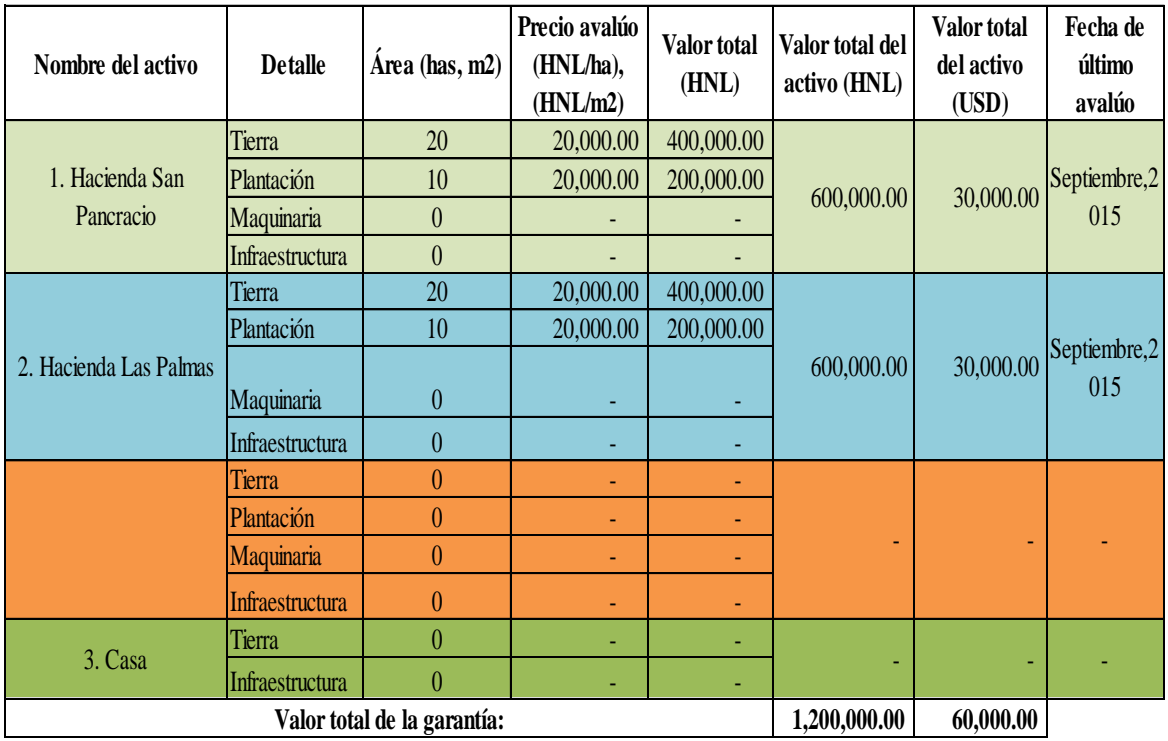

Figura 16. Segunda parte del formato de garantías del crédito.

En esta sección primeramente se tiene la opción para seleccionar la moneda en la que se estará trabajando, dependiendo del país desde donde se solicite el crédito y también el apartado para ingresar el tipo de cambio. Para efectos de los análisis que serán explicados más adelante se tienen dos valores de tipo de cambio, uno al momento en que se hizo el avalúo y otro al momento en que se está analizando el crédito que es reflejado como "hoy".

Luego se tiene el cuadro general de las garantías, en el cual se encuentra el detalle de los activos de una manera general, como el nombre, la fecha del último avalúo, el área, el valor total en la moneda local y el valor total en dólares.

Seguidamente se encuentra el desglose específico de la garantía, el cual divide los activos en cuatro partes generalmente, que son: tierra, plantación, maquinaria e infraestructura, y donde se detalla toda la información específica de cada una de las partes, teniendo al final el valor total del activo en la moneda local y en dólares. El objetivo de dividir por partes los valores del activo es para obtener un apartado con la suma de los valores de todas las garantías, el cual se detalla en la siguiente figura:

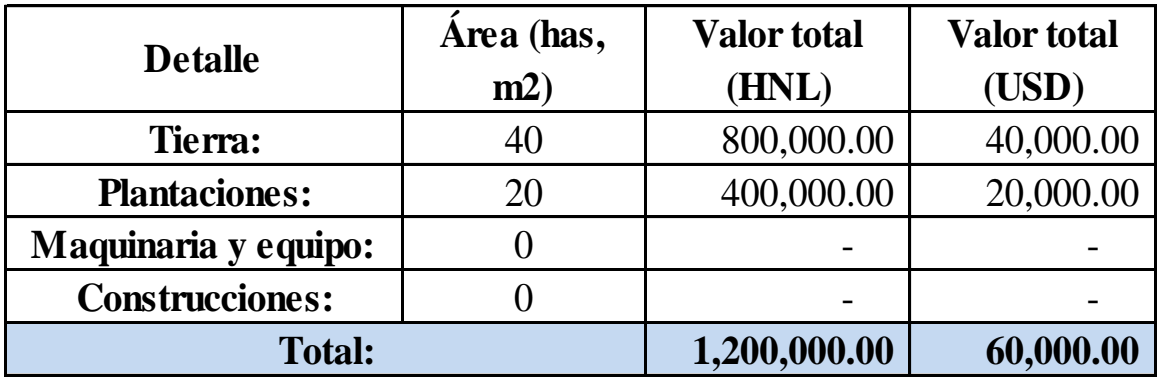

## **Valores totales detallados:**

Figura 17. Tercera parte del formato de garantías del crédito.

En esta figura se detallan los valores totales de la tierra, las plantaciones, la maquinaria y equipo y la infraestructura de todos los bienes propuestos como garantías. El objetivo de obtener estos valores es para calcular los índices de cobertura que se detallan en la siguiente figura.
## **Valor de las garantías con el tipo de cambio**

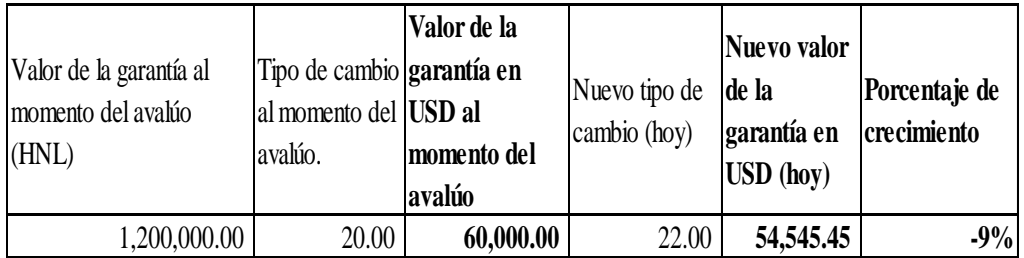

# **Porcentaje de cobertura del préstamo (avalúo)**

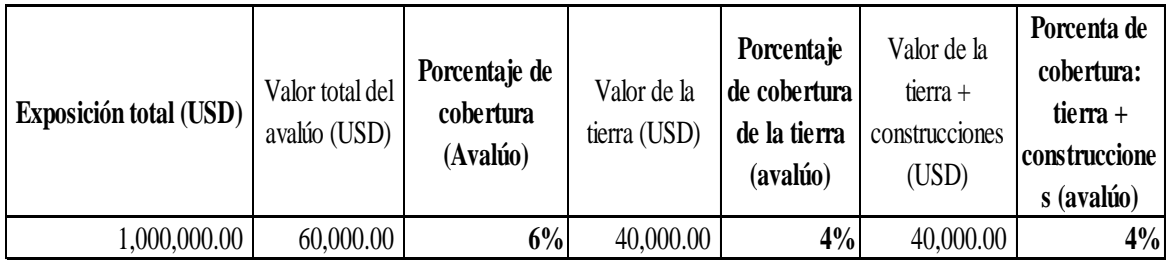

# **Porcentaje de cobertura del préstamo (hoy)**

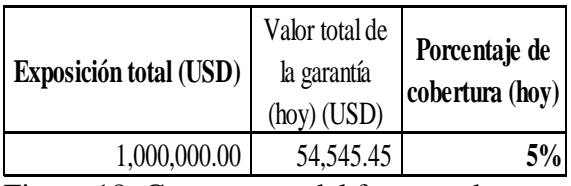

Figura 18. Cuarta parte del formato de garantías del crédito.

El primer análisis que se hace en el formato de las garantías es el del valor de las garantías con el tipo de cambio. Para el análisis se tiene el valor de la garantía en la moneda local al momento del avalúo, el cual se multiplica por el tipo de cambio a ese momento para obtener el valor de la garantía en dólares al momento del avalúo. Luego, se ingresa el nuevo tipo de cambio, es decir, el tipo de cambio actualmente, para así multiplicarlo por el mismo valor inicial al momento del avalúo y obtener el nuevo valor de la garantía en dólares. Finalmente, se saca un porcentaje de crecimiento por medio de la siguiente fórmula: (Nuevo Valor de la garantía en dólares – Valor de la garantía en dólares al momento del avalúo) / (Valor de la garantía en dólares al momento del avalúo) , es decir,  $(54545 - 60000) / (60000) = -9\%.$ 

El porcentaje de crecimiento puede ser negativo si el valor de la garantía disminuyó (como ocurre en este caso). Por medio de estos cálculos se puede saber cuál fue el impacto del tipo de cambio en el valor total de la garantía en dólares, que es el dato que le interesa al banco.

Este análisis se hace debido a que los avalúos tienen una vigencia de tres años, por lo que es necesario cuando un cliente hace un nuevo préstamo pero ofrece la misma garantía con un avalúo vigente, se tiene que tomar en cuenta el tipo de cambio ya que el valor pudo haber disminuido y puede no ser favorable para el banco aceptar, por lo que se piden otros bienes en garantía.

El segundo análisis que se hace con la información es el de los porcentajes de cobertura del préstamo con respecto al avalúo, el cual se calcula dividiendo el valor total avaluado de la garantía en dólares para la exposición total, dicho porcentaje refleja cuánto es lo que la garantía cubre con respecto a la exposición total del banco en caso de que el cliente no pague. Ese mismo porcentaje de cobertura también se saca tomando en cuenta solo el valor de la tierra, es decir, dividiendo el valor de la tierra entre el valor de la exposición total y finalmente se calcula un último porcentaje tomando en cuenta el valor de la tierra sumado con el valor de las construcciones y dividiendo dicha suma entre el valor de la exposición total. Estos dos últimos porcentajes se sacan debido a que la tierra y las construcciones son la principal fuente de efectivo cuando se ejecuta una garantía, y eso es lo que más le interesa al banco para poder recuperar su dinero.

Finalmente, en la última parte del formato de garantías del crédito se calcula un último porcentaje de cobertura pero tomando en cuenta el tipo de cambio, es decir, dividiendo el valor total de la garantía en dólares utilizando el tipo de cambio actual entre el valor de la exposición total. Este cálculo se hace para saber cuánto es el porcentaje de cobertura al momento en el que se está realizando el análisis, debido a la vigencia de tres años que puede tener un avalúo.

# **Formato de presupuesto de efectivo:**

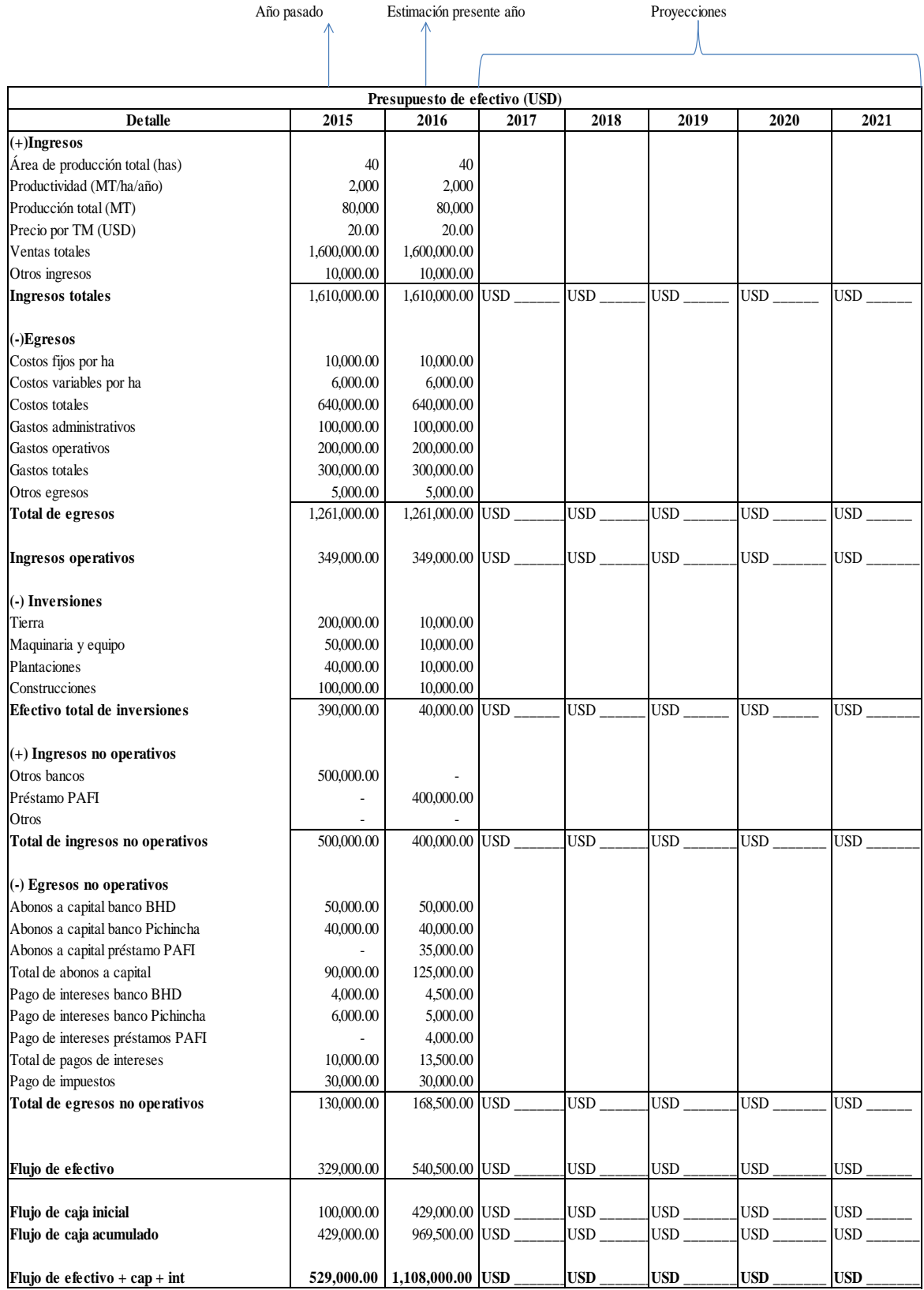

Figura 19. Presupuesto de efectivo.

El formato de presupuesto de efectivo es en el cual se reflejan los ingresos y egresos del cliente solicitante, para poder calcular su capacidad de pago de la deuda por todos los años que dure el contrato.

Los datos que se reflejan en el presupuesto de efectivo empiezan desde el año anterior al que se solicitó el crédito, seguidos de una estimación del año en el cual se está haciendo la solicitud y finalmente con todas las proyecciones de la duración del proyecto.

La primera parte del presupuesto de efectivo son los ingresos, los cuales se calculan por medio de la multiplicación de la producción total por el precio de venta, y adicionalmente se le suman otros ingresos que pueda tener la compañía.

Luego de los ingresos se reflejan los egresos, entre los cuales se consideran los costos fijos y variables por hectárea, los gastos administrativos y los gastos operativos de la empresa. Adicionalmente se registran también cualquier otro tipo de gasto que se pueda tener para obtener un total de egresos y así poder calcular los ingresos operativos (ingresos – egresos).

Una vez que se tienen los ingresos operativos se sigue con las inversiones, en este apartado se registran todas las inversiones que se hacen con signo negativo y se dividen en cuatro partes que son: tierra, maquinaria y equipo, plantaciones y construcciones para finalmente sacar un total.

La siguiente parte del presupuesto de efectivo son los ingresos no operativos, es decir, los préstamos que hace la compañía a cualquier entidad. Estos ingresos se registran con signo positivo dentro del presupuesto y se saca un total.

Luego de los ingresos no operativos se registran también los egresos no operativos, que son todos los abonos a capital y pagos de intereses que la compañía tiene que hacer a las entidades a las que les debe dinero, y finalmente se consideran también los pagos de impuestos que tiene que hacer el cliente para así sumar todo y sacar un total de egresos no operativos.

Una vez que se tienen todos los datos mencionados anteriormente se saca un flujo de efectivo por medio de la siguiente fórmula: ingresos operativos – inversiones + ingresos no operativos – egresos no operativos, y con este mismo dato se saca el porcentaje de capacidad de pago del cliente, el cual se detalla en la figura 20. Luego se tiene un flujo de caja inicial, que es el dato del efectivo con el que se cerró el año anterior, para seguidamente sacar un flujo de caja acumulado que es la suma del flujo de caja inicial con el flujo de efectivo que se calculó primero.

El último dato que se tiene en el presupuesto es el flujo de efectivo más los abonos de capital y más los intereses, que es un dato que usa PAFI para tener una idea más clara de los ingresos del cliente, antes de tener que pagar con sus obligaciones financieras.

Cabe recalcar que como los ejemplos que se presentan se ponen a manera de explicación, se dejó la plantilla con espacios en blanco en las proyecciones, pero se ingresan los datos y se hacen los cálculos exactamente de la misma manera en la que se explicó.

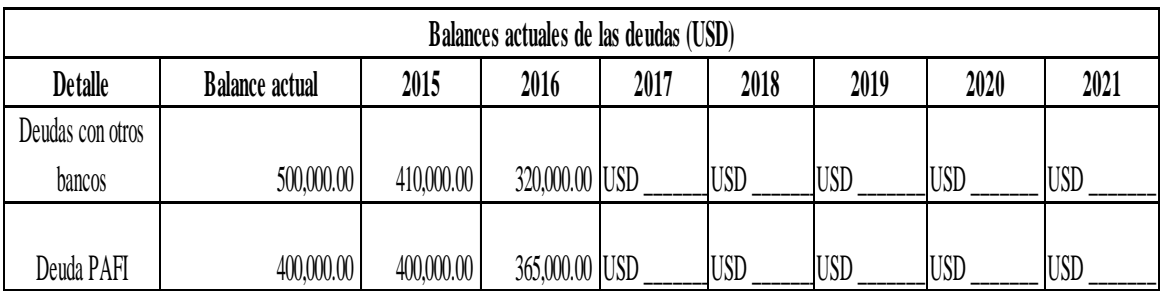

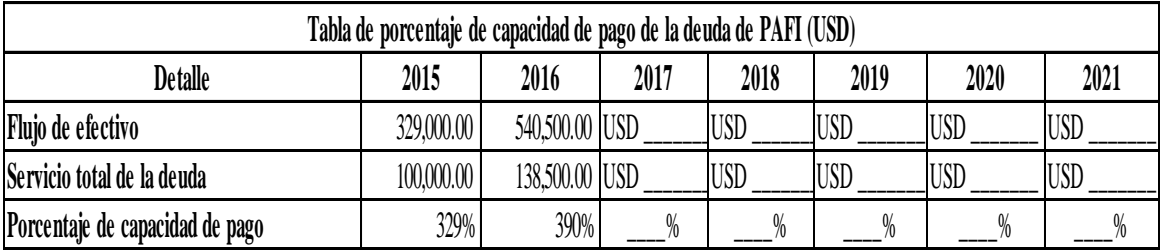

# **\*Comentario general respecto al flujo y análisis:**

Figura 20. Balance de las deudas y porcentaje de capacidad de pago del cliente**.**

Las últimas dos partes del presupuesto de efectivo son el cálculo de los balances actuales de las deudas y los porcentajes de capacidad de pago de la deuda.

Para calcular los balances se registra la suma de los balances totales que tiene el cliente solicitante con todas las entidades financieras para seguidamente ir restando la suma tanto de los abonos a capital como de los pagos de intereses de todos los años y así ir sacando los nuevos balances de deuda que el cliente irá teniendo todos los años y ese mismo cálculo se hace para la deuda de PAFI.

Para la tabla de porcentajes de capacidad de pago se usa primeramente el dato de flujo de efectivo que se sacó en el presupuesto de efectivo, y se registra el servicio total de la deuda que el cliente tendrá que pagar ese año y finalmente se divide el primer valor entre el segundo para calcular el porcentaje de capacidad de pago que tendrá el cliente para ese año. Se usa el valor de flujo de efectivo, que es el más pequeño, para tener un dato más conservador, lo cual es mejor para el análisis de la capacidad de pago. Este índice es uno de los más importantes ya que refleja como el cliente puede soportar el servicio de la deuda cada año, entre más alto es mejor porque indica que su capacidad de pagar la deuda es muy buena.

Finalmente se tiene un espacio para que el analista de su comentario basado en el presupuesto de efectivo y en el análisis realizado.

Adicionalmente, se creó también un presupuesto de efectivo dividido por cultivos, el cual servirá para proyectos más grandes en el cual se trabajen con varios cultivos y se quiere tener más información de cada uno de ellos. En la siguiente figura se podrá apreciar dicho presupuesto, el cual ha sido divido por partes para efectos de mejor visualización.

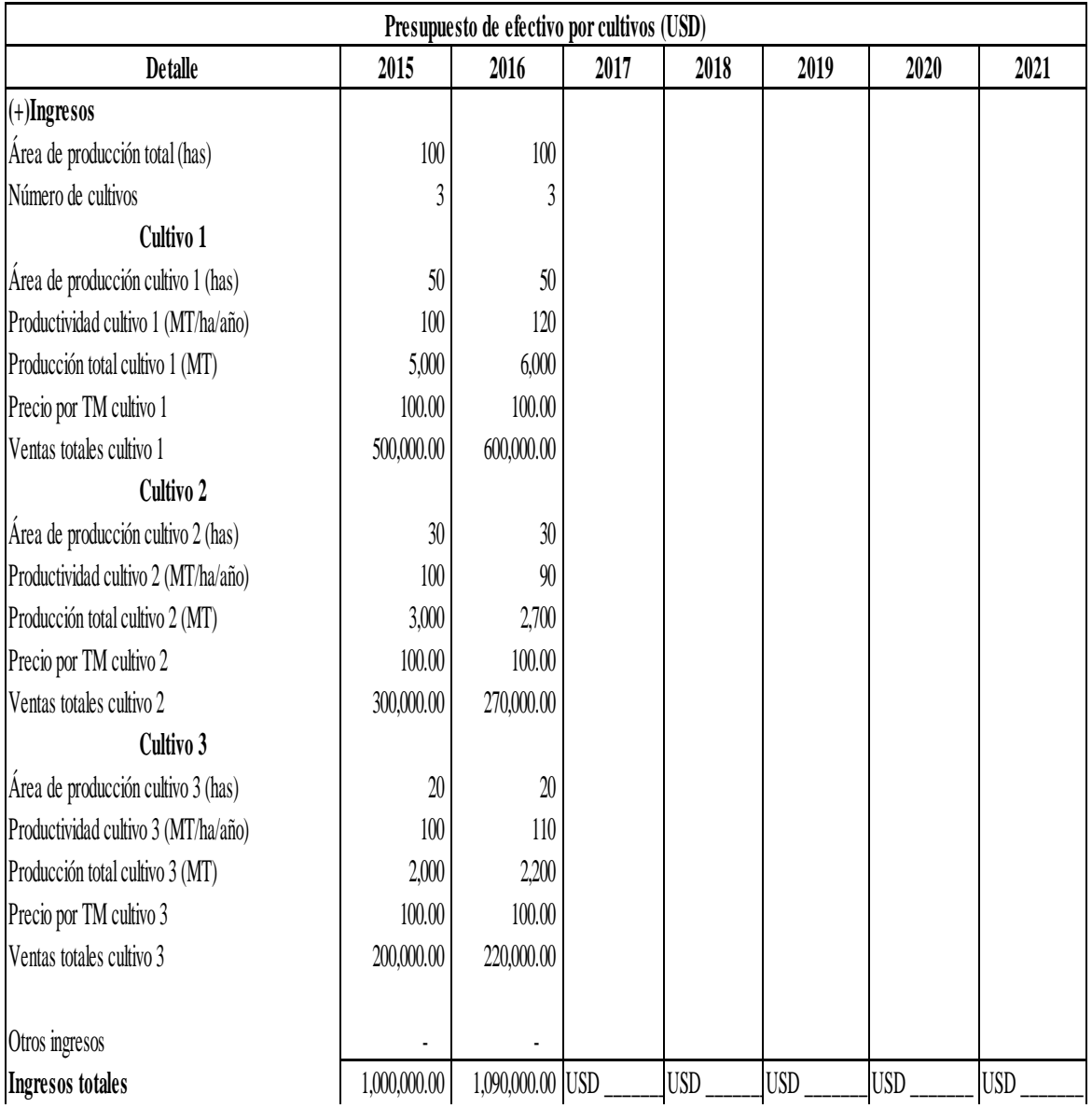

Figura 21. Primera parte del presupuesto de efectivo dividido por cultivos.

Para el presupuesto de efectivo por cultivos se tienen las mismas variables que se describieron en el primer presupuesto (ver figura 19), con la salvedad de que aquí todas esas variables se aplican a un cultivo en específico para después sacar los ingresos totales.

De esta manera se puede observar mejor las operaciones de la empresa y cuáles son los cultivos con mayores ingresos.

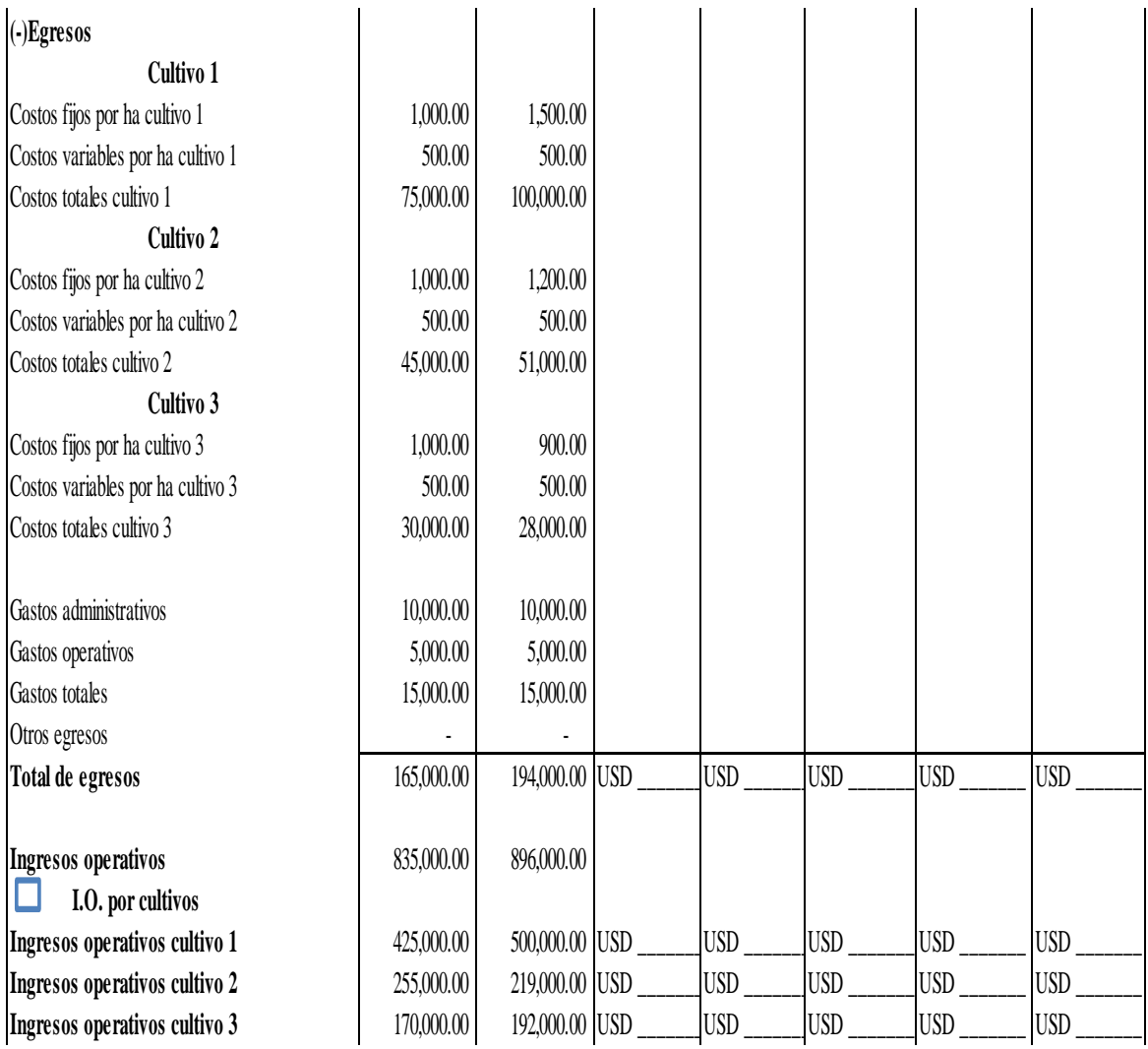

Figura 22. Segunda parte del presupuesto de efectivo dividido por cultivos.

En la segunda parte del presupuesto se reflejan los egresos de cada uno de los cultivos que se tengan, con las mismas variables explicadas anteriormente (ver figura 19) para poder sacar un total de egresos y ver cuál de los cultivos es el que genera más costos para el cliente.

Adicionalmente, en el presupuesto de efectivo dividido por cultivos se tiene la opción para que se desplieguen los ingresos operativos de cada cultivo, para que el analista pueda ver cuál es el cultivo más rentable.

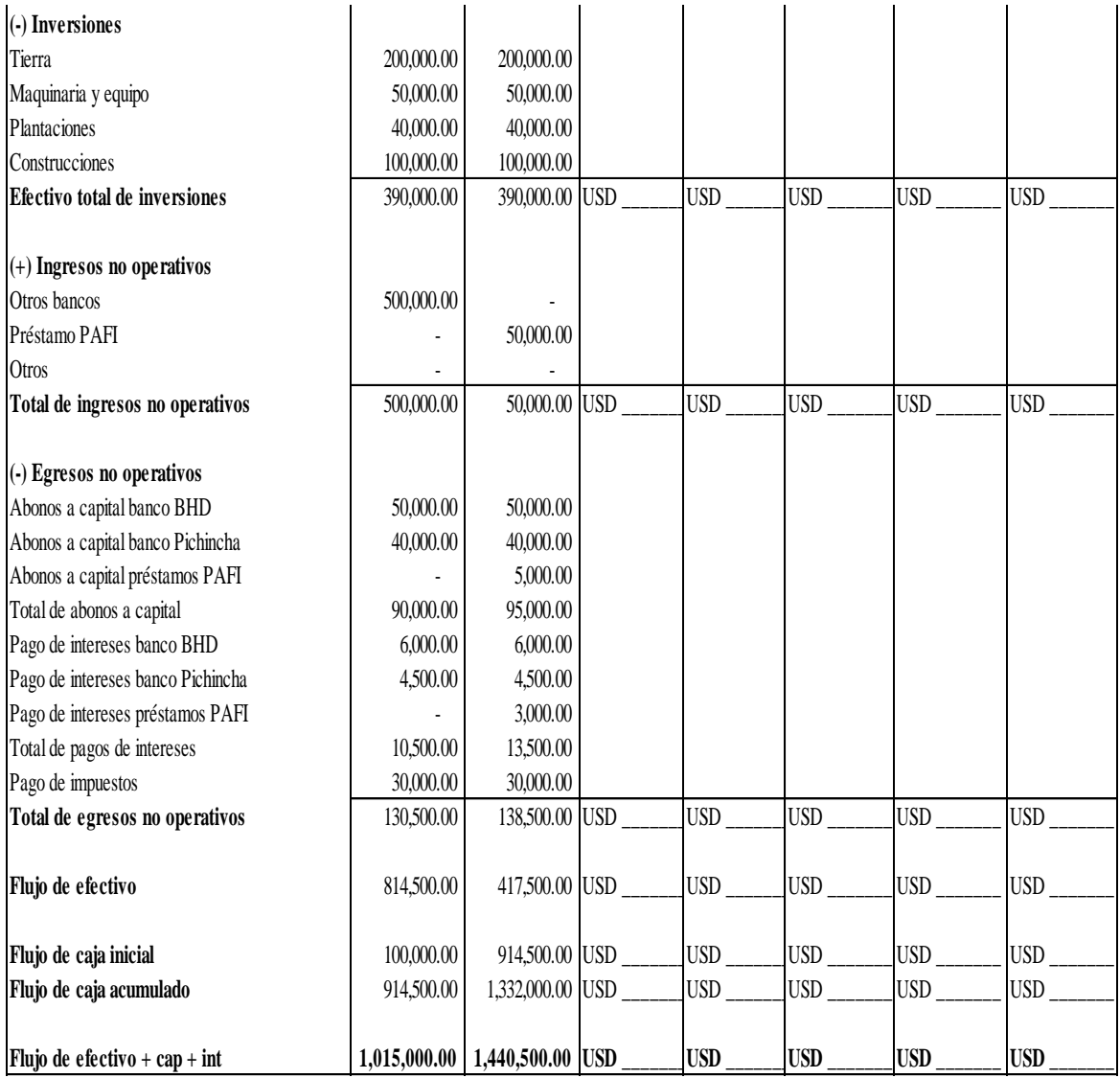

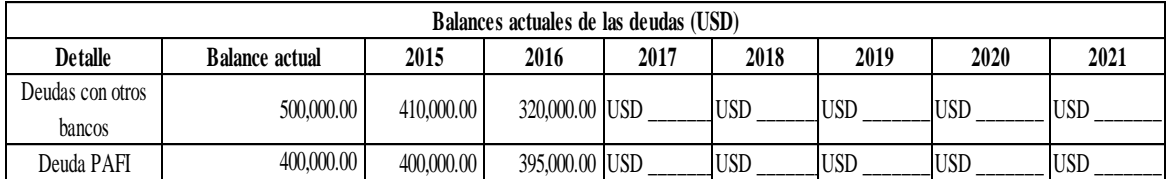

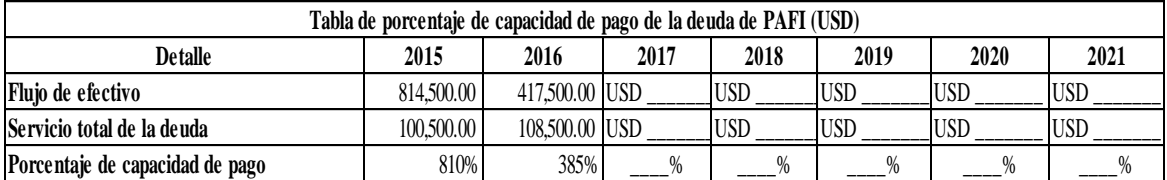

Figura 23. Tercera parte del presupuesto de efectivo y apartados de balances y capacidad de pago.

La tercera parte del presupuesto divido por cultivos es exactamente la misma a la descrita en el primer presupuesto (ver figura 19), así como también los apartados de balances de las deudas y de los porcentajes de capacidad de pago se hacen de la misma manera a la explicada anteriormente (ver figura 20).

**Formato de análisis financiero:** En el formato de análisis financiero se reflejan todos los índices y variables de análisis necesarias dependiendo del tipo de crédito. Para registrar la información se toman los datos de los estados financieros que el cliente presenta a la hora de solicitar el crédito.

Es uno de los formatos más importantes dentro de la plataforma, ya que en él se refleja claramente la situación financiera de los clientes, y el papel que tiene PAFI tanto en el proyecto como en el futuro del cliente.

Para efectos de la explicación, se ha sido dividido en partes la plantilla, pero en la plataforma será un solo formato.

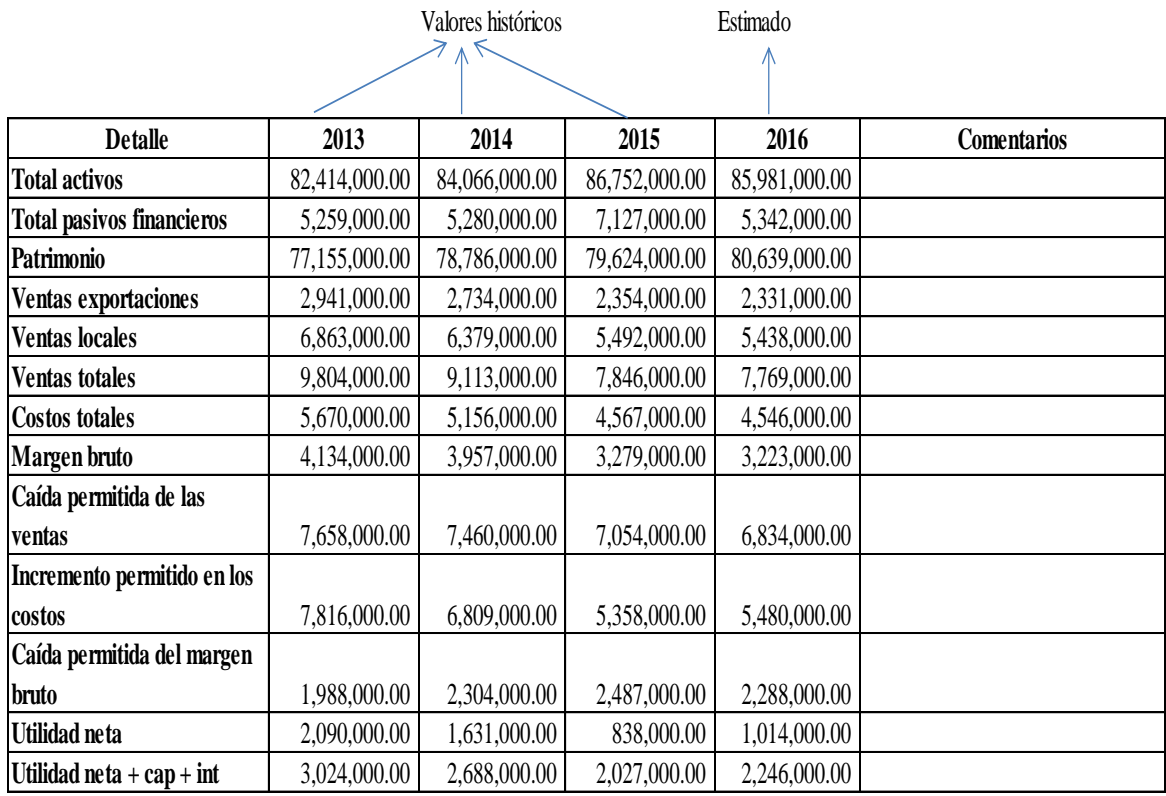

### **I. Datos relevantes del desglose presentado por el cliente (USD)**

Figura 24. Primera parte del formato de análisis financiero.

En la primera parte del formato se encontrarán las variables más importantes de los estados financieros presentados por el cliente. El analista ingresará los datos y dará su

comentario en el espacio disponible para eso. En este caso, el análisis se basará en los datos históricos y en una sola estimación que es la del año en el que se solicita el crédito. No se tomarán en cuenta proyecciones ya que lo que le interesa al banco en este análisis es ver el historial financiero de la empresa y cómo ha manejado sus recursos con el pasar de los años.

Estos datos que se encuentran en la figura de arriba son los que se utilizarán para calcular los ratios financieros que se presentan en la figura mostrada a continuación:

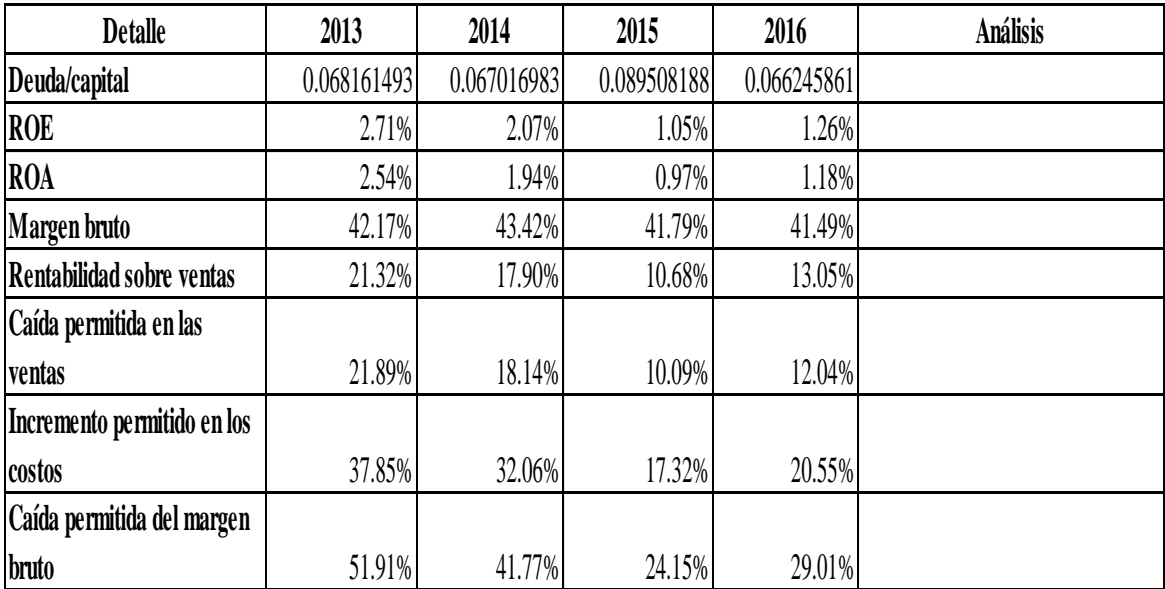

# **II. Análisis de ratios financieros**

Comentario y recomendación general basado en el análisis:

Figura 25. Segunda parte del formato de análisis financiero.

Para el cálculo de todos los ratios financieros de esta figura se usan los datos ingresados en la figura 24. Los ratios calculados son los siguientes:

Deuda/Capital.- Se calcula por medio de la división del total de pasivos financieros entre el patrimonio y refleja cuánto han puesto las entidades financieras en relación a cada dólar que se tiene de patrimonio. Es una forma de calcular endeudamiento.

ROE.- Return On Equity (por sus siglas en inglés). Es la rentabilidad financiera, indica el porcentaje de retorno que tienen los accionistas en relación a lo que invirtieron. Se calcula por medio de la división de la utilidad neta entre el patrimonio.

ROA.- Return On Assets (por sus siglas en inglés). Es otra manera de calcular rentabilidad pero basada en los activos de la empresa, es decir, lo que ha generado de rentabilidad la inversión que se ha hecho en los activos hasta el momento. Se calcula dividiendo la utilidad neta entre el total de activos.

Margen Bruto.- Se calcula con la siguiente fórmula ventas totales – costos totales / ventas totales. Expresa el porcentaje de ganancia que se tiene con relación a las ventas totales tomando en cuenta los costos.

Rentabilidad sobre ventas.- Expresa el porcentaje de rentabilidad que tienen las ventas totales en las utilidades netas de la empresa. Se calcula dividiendo la utilidad neta entre las ventas totales.

Los tres últimos indicadores son parte del pequeño análisis de sensibilidad que se lleva a cabo, que nos indica el porcentaje de cambio que puede haber en una determinada variable para que hayan problemas de repago de la deuda. En este caso las tres variables que se analizan son las siguientes:

Caída permitida en las ventas.- Indica en términos de porcentaje cuánto pueden caer las ventas de la empresa para que tengan problemas a la hora de pagar sus obligaciones financieras. Se calcula dividiendo el valor de la caída permitida en las ventas entre las ventas totales, y luego ese resultado se resta de 1 para obtener el porcentaje.

Incremento permitido en los costos.- Indica en términos de porcentaje cuánto pueden incrementar los costos de la empresa para que exista un problema de repago de la deuda. Se calcula dividiendo el valor del incremento permitido en los costos entre los costos totales y luego a ese resultado se le resta 1 para obtener el porcentaje.

Caída permitida del margen bruto.- Indica en términos de porcentaje cuánto puede caer el margen de ganancias de la empresa para que se tenga un problema de repago de la deuda. Se calcula por medio de la división del valor de la caída permitida del margen bruto entre el valor de margen bruto, y luego ese resultado se resta de 1 para la obtención del porcentaje.

Todos los ratios financieros explicados anteriormente ayudan al banco a tener una idea más clara de la situación financiera de los clientes y el manejo que ha tenido con el pasar de los años, ya que como se mencionó anteriormente, estos análisis no son basados en proyecciones, sino en los datos financieros históricos de la empresa.

#### **III. Historial bancario**

Tipo de cambio: 22.00

**1. Deudas con otros bancos/ verificación con la central de riesgo**

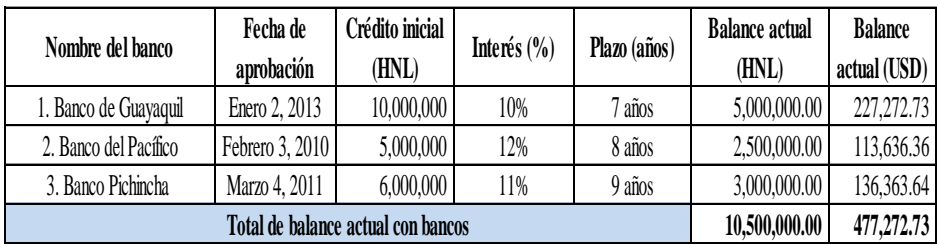

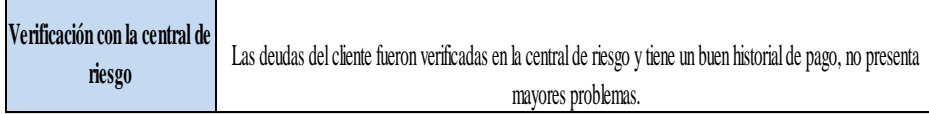

 **477,272.73 Total de pasivos financieros (USD)**

**Referencias bancarias**

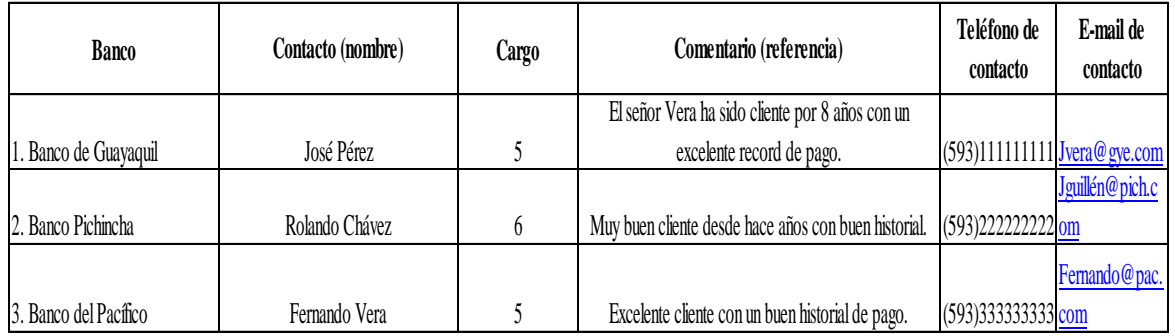

\* Comentario general acerca de los pasivos:

Figura 26. Tercera parte del formato de análisis financiero.

La tercera parte del formato hace referencia al historial bancario que tiene el cliente con otras instituciones financieras. Se empieza con el registro de todas las deudas que tiene el cliente con otras entidades, los datos del crédito, su monto inicial y su balance actual, que es lo que todavía debe a ese momento, tanto en la moneda local como en dólares tomando el tipo de cambio a ese momento.

En algunos países existen centrales de riesgo, que son bases de datos en donde se reflejan los historiales bancarios de los clientes con los bancos de un determinado país y donde se le asigna una calificación dependiendo de su historial de pago. Por esto, se tiene un espacio para que el analista ponga que las deudas han sido verificadas en la central de riesgo en caso de aplicar y donde se refleje la calificación que tiene el cliente en su país.

También se tiene en un espacio aparte el total de los pasivos financieros del cliente, dato que será utilizado para análisis que serán explicados más adelante.

Adicionalmente, se tiene un espacio para las referencias bancarias que pide PAFI a los clientes, las cuales tienen que ser actuales y se debe de proporcionar toda la información de la persona que las da para poder contactarlas y verificarlas.

### **2. Avalúo y estimaciones**

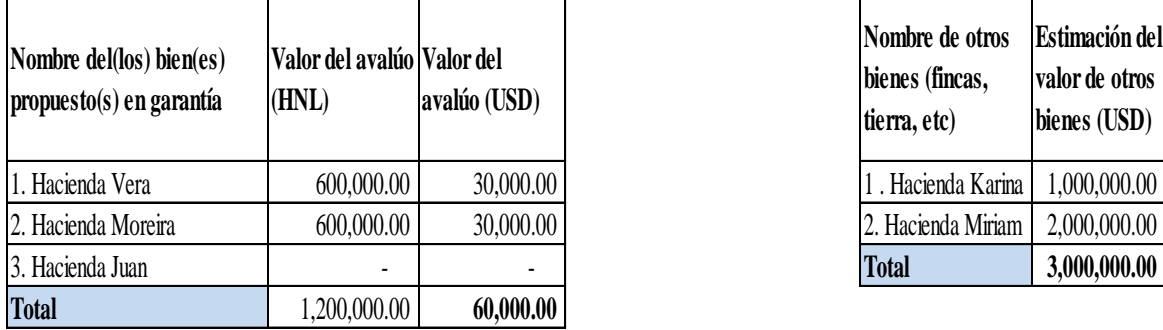

 **3,060,000.00 Valor total avalúo + estimaciones (USD)**

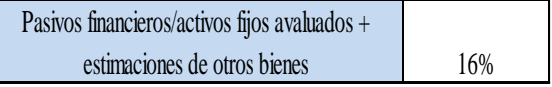

Figura 27. Cuarta parte del formato de análisis financiero.

La siguiente parte del formato cuenta con los valores totales de los bienes avaluados que presenta el cliente y adicionalmente con una estimación de los otros bienes que no han sido avaluados, esto para tener un valor más cercano a la realidad de todos los activos con los que cuenta el cliente, no solo tomar en cuenta los avaluados y así poder sacar un total para sacar un análisis.

El análisis que se realiza con este dato es el de pasivos financieros entre activos fijos avaluados + estimaciones de otros bienes. Lo que nos indica este índice es el porcentaje de los activos de la empresa que están financiados por una deuda, en otras palabras, indica endeudamiento en relación a los activos. En este ejemplo específico, el 16% indica que la empresa tiene el 16% de su total de activos financiados por deudas con entidades financieras.

PAFI cuenta con tres tipos de créditos que son: créditos para inversiones en activos y/o fomento agrícola, créditos para sustitución de pasivos y créditos para capital de trabajo. Dependiendo del tipo de crédito que aplique, se diseñó en la plataforma la opción para

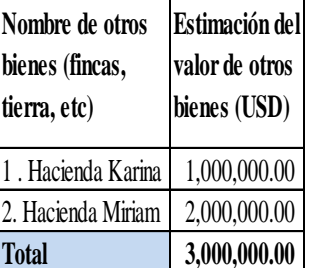

elegir cual es el crédito que se solicitó y automáticamente se despliegue el formato creado para cada uno de ellos.

Los formatos se detallan a continuación: **IV. Análisis según el tipo de préstamo**

Inversiones en activos y/o fomento agrícola Sustitución de pasivos Capital de trabajo

**A) Inversiones en activos y/o fomento agrícola:**

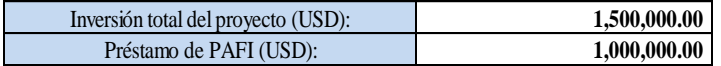

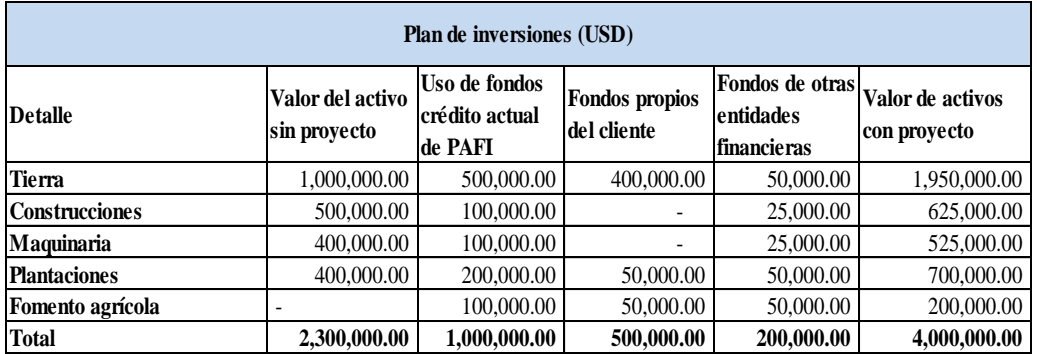

#### **Porcentajes de financiamiento**

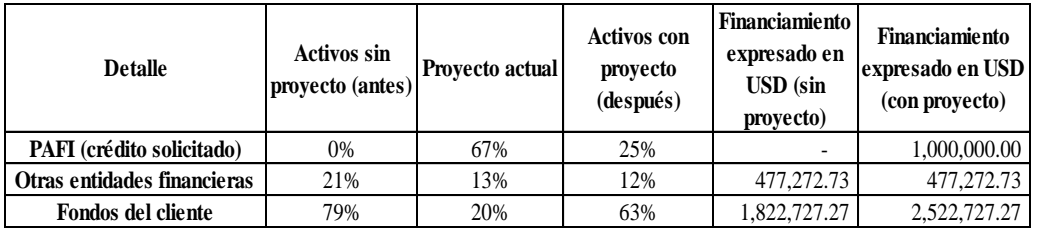

 **Clientes existentes**

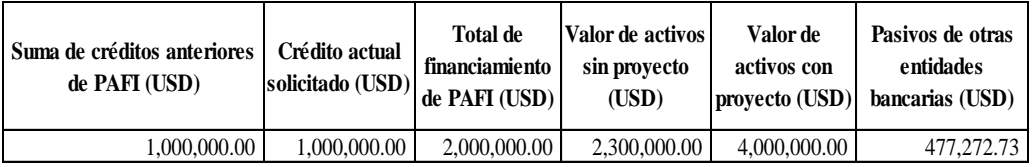

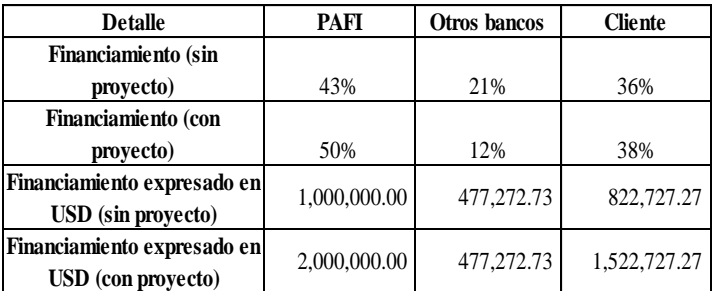

Figura 28. Quinta parte del formato de análisis financiero.

En la figura anterior se muestra la plantilla para el primer tipo de crédito (inversiones en activos y/o fomento agrícola). Como su nombre lo indica, este crédito es para cuando el cliente quiere invertir en activos para su proyecto con el fin de mejorar sus procesos productivos y por ende sus ganancias.

Para este tipo de crédito, se tiene primero el valor de la inversión total del proyecto y el monto del crédito solicitado a PAFI, para luego poder calcular cuánto es el porcentaje que PAFI está financiando con respecto al total.

Antes de calcular los porcentajes de financiamiento se pide el plan de inversiones, el cual consiste en dividir los activos en cinco partes que son: tierra, construcciones, maquinaria, plantaciones y fomento agrícola. Luego se van ingresando los valores de los activos al momento, es decir, antes del financiamiento de PAFI, estos valores se ingresan en la columna llamada "Valor del Activo Sin Proyecto".

En la siguiente columna (uso de fondos del crédito actual de PAFI) se detalla en qué se va a usar específicamente el dinero que se está solicitando al banco y se saca el total, que obviamente tiene que ser igual al del monto solicitado.

Seguidamente, al igual que antes en las dos columnas siguientes (fondos propios del cliente y fondos de otras entidades financieras) se detalla también el uso de fondos tanto del cliente como de otras entidades bancarias y se saca el total de cada uno.

En la última columna (valor de activos con proyecto), se hace la suma de todas las filas para obtener el valor que tendrán los activos en el futuro, es decir, cuando se finalice el proyecto, y así poder calcular posteriormente los porcentajes de financiamiento.

Los porcentajes de financiamiento indican cuál es la participación total que tienen tanto PAFI, el cliente, y las otras entidades bancarias antes y después del proyecto. Esto sirve para saber si en realidad el cliente está poniendo también dinero o ha financiado o está financiando la mayoría de sus activos.

Los cálculos de los porcentajes se hacen de la siguiente manera:

Activos sin proyecto (antes).- En este caso, el porcentaje de PAFI siempre será 0%, ya que es un cliente nuevo y no existe un financiamiento previo a este proyecto. En el caso de las otras entidades financieras, el porcentaje se calcula por medio de la división del valor total de activos sin proyecto entre el total de pasivos financieros (ver figura 26), y así se sabrá el porcentaje de activos que la empresa ha financiado antes de este proyecto. Finalmente, los fondos del cliente es el porcentaje restante en relación al 100%.

Proyecto actual.- El primer porcentaje (PAFI crédito solicitado) se calcula dividiendo el monto del crédito solicitando entre la inversión total del proyecto. Este indicador nos dice el porcentaje de financiamiento que PAFI tendrá en este proyecto en específico, en este caso, PAFI estará financiando el 67% del total del nuevo proyecto. Para el otro porcentaje (otras entidades financieras) se divide el total de fondos de las otras entidades entre la inversión total del proyecto y así obtendremos el porcentaje de financiamiento que otros

bancos tendrán en el nuevo proyecto. Finalmente, el porcentaje de financiamiento que tendrá el cliente en el proyecto se sacan restando del 100%. En este ejemplo particular, el cliente aportará 20% de financiamiento en el proyecto.

Activos con proyecto (después).- El primer porcentaje (PAFI) se calcula por medio de la división del monto del crédito entre el valor total de activos con proyecto. El segundo porcentaje (otras entidades) se calcula dividiendo el total de pasivos financieros (figura 26) entre el valor total de los activos después del proyecto. Finalmente, los fondos del cliente se restan del 100% para sacar el porcentaje.

Financiamiento expresado en dólares sin proyecto.- Esta columna refleja el monto total en dólares que cada uno de los involucrados ha puesto antes del nuevo proyecto. En este caso, como se mencionó anteriormente, al ser un cliente nuevo el valor de PAFI será 0. El valor de las otras entidades se calcula por medio de la multiplicación del valor total de activos sin proyecto por su porcentaje de financiamiento calculado antes del proyecto. Igualmente, para los fondos del cliente se multiplica el mismo valor total de activos antes del proyecto por su porcentaje de financiamiento.

Financiamiento expresado en dólares con proyecto.- En esta columna se detalla el monto en dólares que aportarán cada uno de los participantes al finalizar el nuevo proyecto. Se calculan de la misma manera que el índice explicado anteriormente, solo que ahora se usa el valor total de los activos con proyecto, el cual se multiplica por cada uno de los porcentajes de financiamiento calculados en la columna de "activos con proyecto después".

Como se puede apreciar en este ejemplo, PAFI estaría financiando el 67% del proyecto, lo cual es un valor elevado, pero al comparar con el porcentaje de financiamiento que se tendrá en total, es decir, después del proyecto, se puede ver que PAFI en realidad estará financiando el 25% del total de activos del cliente, y que el aporte del solicitante si es alto con un 63%, equivalente a USD 2,522,727.27, lo que indica que el cliente en cuestión si aportará bastante capital, y no ha financiado la mayoría de sus activos.

Adicionalmente, se tendrá un espacio para los clientes existentes, ya que se tiene que hacer el mismo análisis pero considerando los créditos que ya se le han otorgado en el pasado al mismo cliente, para así saber cuánto es lo que PAFI estará aportando en el total de activos del mismo.

Los cálculos para esa última parte se hacen de la misma manera a la explicada anteriormente, solo que se usa un nuevo valor de financiamiento total de PAFI, que es la suma de los montos anteriores con el monto solicitado en el nuevo crédito.

#### **Análisis de pasivos/activos**

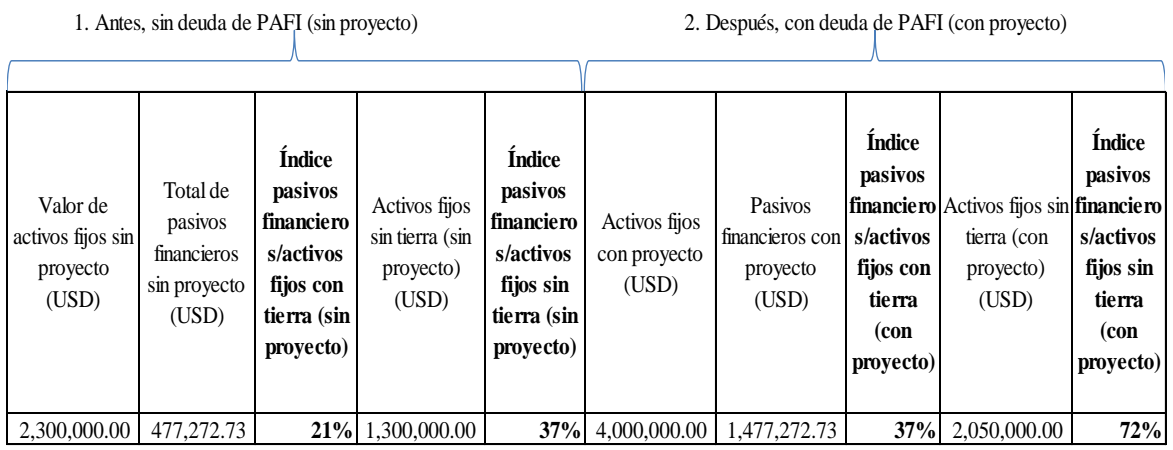

Figura 29. Sexta parte del formato de análisis financiero.

En la misma sección del tipo de crédito para inversiones en activos y/o fomento agrícola se tiene un apartado para el análisis de pasivos/activos, que como se explicó anteriormente sirve para medir endeudamiento, más específicamente, que porcentaje de los activos del cliente están financiados por una deuda.

El análisis está dividido en dos partes que son: Antes (sin la deuda de PAFI, es decir, antes del nuevo proyecto) y después (con la deuda de PAFI, es decir, con el nuevo proyecto).

Para la primera parte se ingresa el valor total de los activos sin proyecto (figura 28) y el total de pasivos financieros sin proyecto (figura 26) para proceder a calcular los índices, los cuales se explican a continuación:

Índice de pasivos financieros/Activos fijos con tierra (sin proyecto).- Este índice se calcula dividiendo el total de pasivos financieros sin proyecto entre el valor total de los activos fijos sin proyecto. En este ejemplo, el índice es de 21%, lo que nos dice que ese porcentaje de activos del cliente están endeudados o financiados.

Seguidamente, al valor de activos fijos sin proyecto se le resta el valor de la tierra reflejado en la figura 28, para obtener un nuevo valor de activos fijos sin tierra. Esto se hace porque muchas veces los clientes reciben tierras como herencia, es decir que la tierra no les costó nada, por lo que es importante tomar esto en cuenta a la hora de medir el endeudamiento ya que así podremos saber de una manera más acertada el porcentaje de endeudamiento y el manejo financiero de los clientes.

Índice de pasivos financieros/activos fijos sin tierra (sin proyecto).- Se calcula por medio de la división del total de pasivos financieros entre el nuevo valor de los activos fijos sin la tierra. Como se puede apreciar en el ejemplo, el nuevo índice sin tierra es de un 37% y aquí es donde se hacen las consideraciones, ya que el porcentaje obviamente va a ser mayor debido a que el nuevo valor utilizado sin tierra es menor, pero en este caso, el porcentaje no se dispara tanto ya que subió de un 21% a un 37%, lo cual nos indica que al cliente probablemente si le costó la tierra, y ha tenido un buen manejo de sus activos en relación a las deudas con otras entidades bancarias. Ahora, si por ejemplo el valor se hubiera disparado de un 21% a un 70%, eso se convierte en una alerta para el banco, ya que indica que muy probablemente al cliente no le costó la tierra, y en realidad no ha tenido buen manejo financiero, ya que indicaría que sin la tierra tiene endeudados el 70% de sus activos, lo cual no es nada bueno ya que es un índice de endeudamiento muy alto.

La segunda parte del análisis es el después, es decir, cuando ya se considera para el análisis el nuevo proyecto.

Primero se ingresa el valor total de los activos fijos con proyecto (figura 28) y el valor de los pasivos financieros con proyecto, que es la suma de los pasivos financieros anteriores con el monto del crédito solicitado. Luego se proceden a realizar los mismos cálculos explicados anteriormente para obtener los índices de pasivos/activos.

En el ejemplo de la figura 29 se puede apreciar como el primer índice de 37% subió a un 72%, y se disparó ya que las inversiones que se hicieron en la tierra para efectos del ejemplo fueron muy altas, no necesariamente porque el cliente recibió las tierras en herencia. Esto se puede comprobar en la figura 28, donde en el plan de inversiones se refleja que se invertirá USD 1,000,000.00 en tierras, por lo que eso hace que el valor se dispare. El ejemplo se hizo de esta manera para que también se pueda visualizar que no siempre el valor se dispara porque la tierra no cuesta, sino también por inversiones altas y son cuestiones que como analista se tienen que tomar en cuenta a la hora de analizar un crédito.

#### **B) Sustitución de pasivos**

Pasivos financieros actuales de la empresa

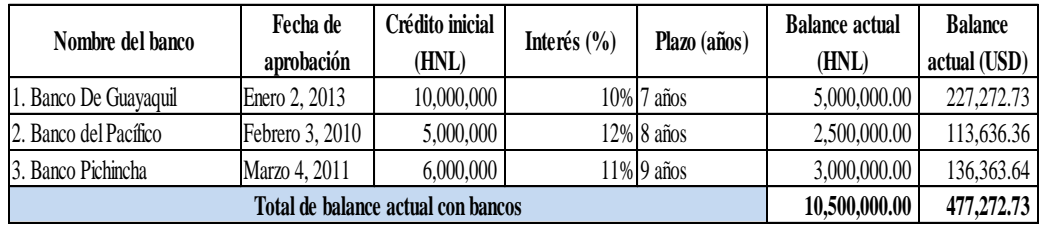

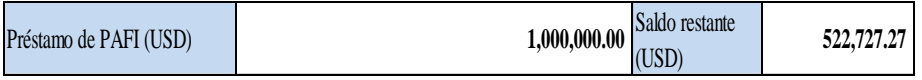

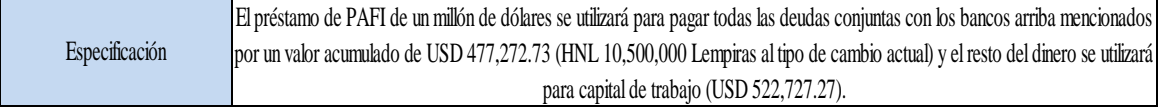

 **Saldo para capital de trabajo**

Figura 30. Séptima parte del formato de análisis financiero.

Como se mencionó anteriormente, el segundo tipo de créditos que PAFI otorga es para sustitución de pasivos, lo que significa que se hace un préstamo para pagar otras obligaciones financieras.

La figura 30 refleja el formato para este tipo de créditos, el cual consiste básicamente en ingresar todos los datos de las deudas del cliente, con su balance tanto en la moneda local como en dólares. Luego se tiene el espacio para especificar el monto del crédito solicitado y el saldo restante en caso de que haya uno.

Finalmente, se tiene un apartado para detallar cuál es la deuda que se va a pagar con el dinero del crédito. Como se puede apreciar en el ejemplo, en este caso el cliente solicita un crédito de USD 1,000,000.00 de dólares para pagar todas sus deudas (equivalentes a USD 477,272.73) y con un saldo restante de USD 522,727.27, el cual será utilizado para capital de trabajo.

Cuando existen estos casos de que el saldo restante se usará para capital de trabajo, se tiene una opción al final en donde se puede hacer clic para que automáticamente se despliegue el otro formato correspondiente al último tipo de crédito.

El formato de capital de trabajo se detalla a continuación:

## **C) Capital de trabajo**

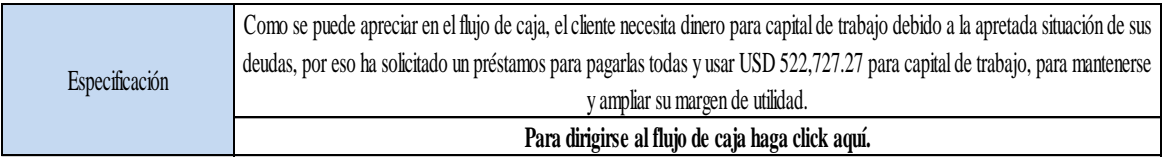

**Desglose de uso de fondos:**

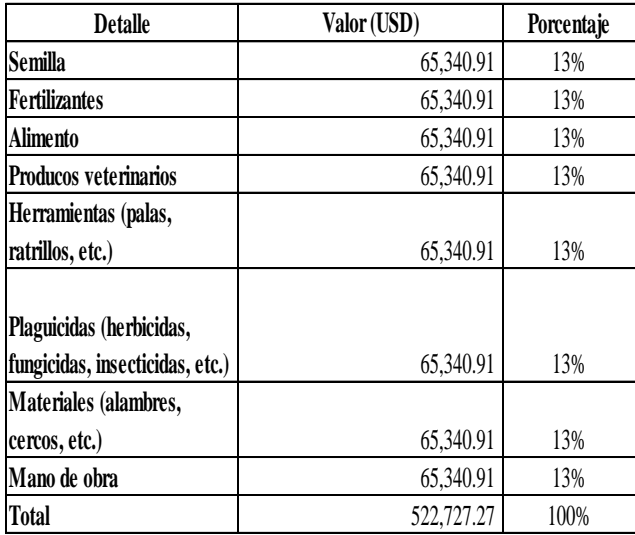

Figura 31. Octava parte del formato de análisis financiero.

El formato de capital de trabajo consiste primero en una especificación, en donde se detalla por qué se necesita el dinero. Siguiendo el ejemplo de la figura 30, se especifica que el cliente necesita pagar sus deudas y usará el saldo restante para capital de trabajo.

Después de la especificación, se tiene un desglose de fondos, que es donde se especifica exactamente en qué se va a usar el dinero solicitado para capital de trabajo. Para efectos del ejemplo, se dividió el saldo restante de USD 522,727.27 en partes iguales para cada una de las variables.

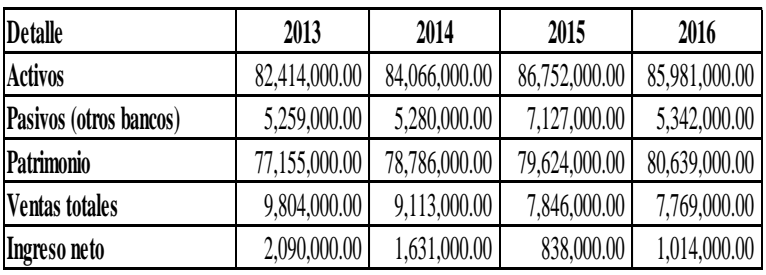

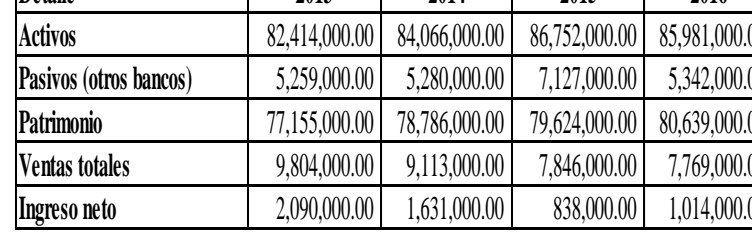

**V. Crecimiento (USD)**

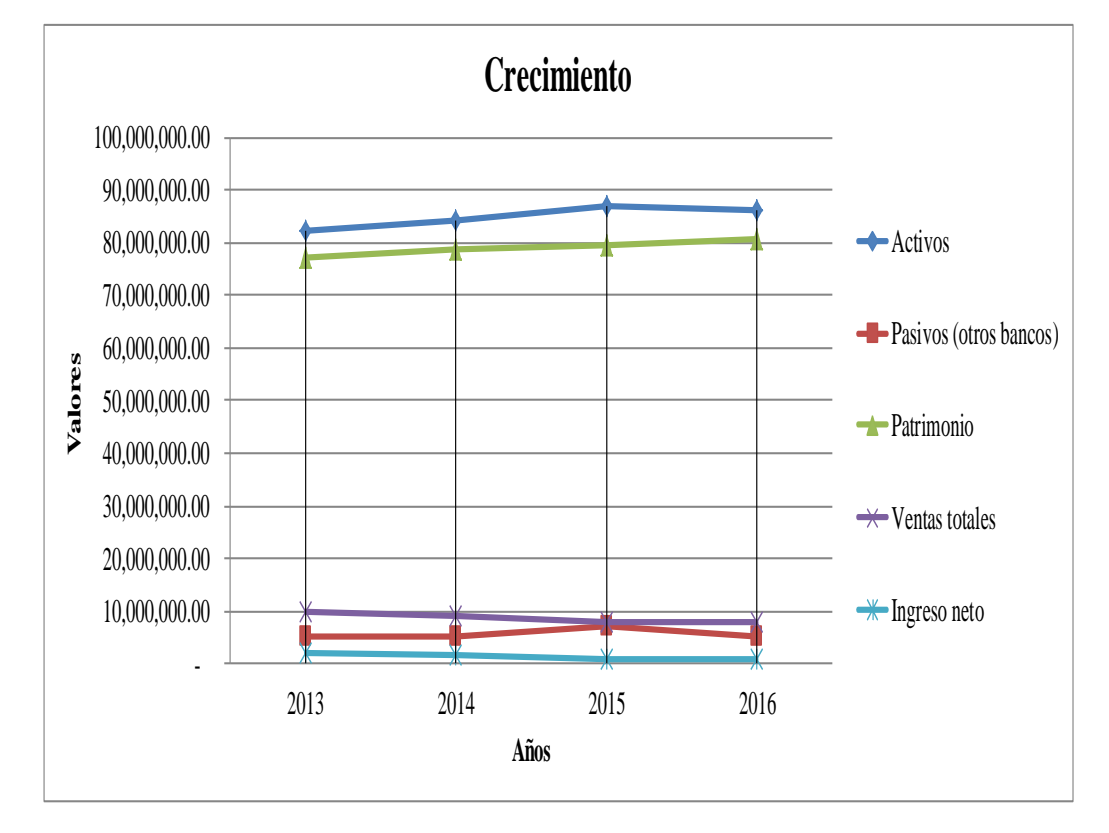

Figura 32. Novena parte del formato de análisis financiero.

Finalmente, la última parte del formato de análisis financiero consiste en un cuadro y un gráfico donde se pueda apreciar el crecimiento económico del cliente con el pasar de los años. Las variables que se detallan en el cuadro son los activos, los pasivos con otros bancos, el patrimonio, las ventas totales y el ingreso neto. El gráfico ayuda a visualizar el comportamiento de cada una de las variables, tomando en cuenta solamente los datos históricos de los estados financieros, ya que se quiere ver el manejo económico real del cliente, no se toman en cuenta proyecciones porque no es algo real.

Adicionalmente, después del formato de análisis financiero se agregó un análisis de sensibilidad detallado, el cual se hizo por medio de la matriz GATOF, para poder saber cómo disminuciones en precios de venta y aumento en costos variables pueden afectar la capacidad de pago de un determinado cliente. La matriz se muestra a continuación:

|                       | Precio de venta (USD/TM) |         |                  |                               |             |             |                 |                         |                         |         |         |         |         |          |         |         |         |        |                |
|-----------------------|--------------------------|---------|------------------|-------------------------------|-------------|-------------|-----------------|-------------------------|-------------------------|---------|---------|---------|---------|----------|---------|---------|---------|--------|----------------|
|                       |                          | $-24%$  | $-23%$           | $-22%$                        | $-21%$      | $-21%$      | $-20%$          | $-20%$                  | $-19%$                  | $-18%$  | $-17%$  | $-15%$  | $-10%$  | $-5%$    | 0%      | 5%      | 10%     | 15%    | 20%            |
| Costo variable por ha |                          | 15.3    | 15.4             | 15.6                          | 15.7        | 15.9        | 16.0            | 16.0                    | 16.2                    | 16.3    | 16.5    | 17.0    | 18.0    | 19.0     | 20.0    | 21.0    | 22.0    | 23.0   | 24.0           |
| $-20%$                | 4,800.0                  | 0%      | 12%              | 25%                           | 37%         | 49%         | 58%             | 62%                     | 74%                     | 86%     | 98%     | 138%    | 218%    | 298%     | 378%    | 458%    | 538%    | 618%   | 698%           |
| $-15%$                | 5,100.0                  | $-12%$  | 0%               | 12%                           | 25%         | 37%         | 46%             | 49%                     | 62%                     | 74%     | 86%     | 126%    | 206%    | 286%     | 366%    | 446%    | 526%    |        | 606% 686%      |
| $-10%$                | 5,400.0                  | $-25%$  | $-12%$           | 0%                            | 12%         | 25%         | 34%             | 37%                     | 49%                     | 62%     | 74%     | 114%    | 194%    | 274%     | 354%    | 434%    | 514%    |        | 594% 674%      |
| $-5%$                 | 5,700.0                  | $-37%$  | $-25%$           | $-12%$                        | 0%          | 12%         | 21%             | 25%                     | 37%                     | 49%     | 62%     | 101%    | 181%    | 261%     | 341%    | 421%    |         |        | 501% 581% 661% |
| 0%                    | 6,000.0                  | $-49%$  | $-37%$           | $-25%$                        | $-12%$      | 0%          | 9%              | 12%                     | 25%                     | 37%     | 49%     | 89%     | 169%    | 249%     | 329%    | 409%    | 489%    |        | 569% 649%      |
| 4%                    | 6,219.5                  | $-58%$  | $-46%$           | $-34%$                        | $-21%$      | $-9%$       | 0%              | 3%                      | 16%                     | 28%     | 40%     | 80%     | 160%    | 240%     | 320%    | 400%    | 480%    |        | 560% 640%      |
| 5%                    | 6,300.0                  | $-62%$  | $-49%$           | $-37%$                        | $-25%$      | $-12%$      | $-3%$           | 0%                      | 12%                     | 25%     | 37%     | 77%     | 157%    | 237%     | 317%    | 397%    | 477%    |        | 557% 637%      |
| 10%                   | 6,600.0                  | $-74%$  | $-62%$           | $-49%$                        | $-37%$      | $-25%$      | $-16%$          | $-12%$                  | 0%                      | 12%     | 25%     | 64%     | 144%    | 224%     | 304%    | 384%    | 464%    |        | 544% 624%      |
| 15%                   | 6.900.0                  | $-86%$  | $-74%$           | $-62%$                        | $-49%$      | $-37%$      | $-28%$          | $-25%$                  | $-12%$                  | 0%      | 12%     | 52%     | 132%    | 212%     | 292%    | 372%    | 452%    |        | 532% 612%      |
| 20%                   | 7,200.0                  | $-98%$  | -86%             | $-74%$                        | $-62%$      | -49%        | -40%            | -37%                    | $-25%$                  | $-12%$  | 0%      | 40%     | 120%    | 200%     | 280%    | 360%    | 440%    |        | 520% 600%      |
| 36%                   | 8,170.7                  | -138%   | $-126%$          | $-114%$                       | $-101%$     | -89%        | $-80%$          |                         | $-64%$                  | $-52%$  | -40%    | 0%      | 80%     | 160%     | 240%    | 320%    | 400%    | 480%   | 560%           |
| 69%                   | 10,122.0                 | $-218%$ | $-206\%$         | $-194%$                       | $-181%$     | -169%       | $-160%$         | $-157%$                 | $-144%$                 | $-132%$ | $-120%$ | -80%    | 0%      | 80%      | 160%    | 240%    | 320%    |        | 400% 480%      |
| 101%                  | 12,073.2                 | -298%   |                  | -286% -274% -261% -249% -240% |             |             |                 | -237% -224% -212% -200% |                         |         |         | $-160%$ | $-80%$  | 0%       | 80%     | 160%    | 240%    |        | 320% 400%      |
| 134%                  | 14,024.4 -378%           |         | $-366\%$         | $-354\% -341\%$               |             |             | $-329\% -320\%$ | $-317%$                 | $-304\%$                | $-292%$ | $-280%$ | $-240%$ | $-160%$ | $-80%$   | 0%      | 80%     | 160%    |        | 240% 320%      |
| 166%                  | 15.975.6 -458%           |         | -446%            | $-434%$                       | $-421$<br>% | $-409%$     | $-400\%$        | $-397%$                 | $-384%$                 | $-372%$ | $-360%$ | $-320%$ | $-240%$ | -160%    | $-80%$  | 0%      | 80%     | 160%   | 240%           |
| 199%                  | 17.926.8 - 538%          |         | $-526\% -514\%$  |                               | $-501\%$    | -489%       | -480%           | 7%                      | -464%                   | $-452%$ | $-440%$ | $-400%$ | $-320%$ |          | 160%    | $-80%$  | 0%      | 80%    | 160%           |
| 231%                  | 19,878.0                 | $-618%$ | $-606\% - 594\%$ |                               | $-581%$     | $-569%$     | $-560%$         | $-557\%$                | -544% -532% -520%       |         |         | $-480%$ | $-400%$ | -320%    | $-240%$ | $-160%$ | -80%    | 0%     | 80%            |
| 264%                  | 21,829.3 -698%           |         | -686%            | -674%                         | -661%       | -649% -640% |                 | -637%                   | -624% -612% -600% -560% |         |         |         | -480%   | $-400\%$ | $-320%$ | $-240%$ | $-160%$ | $-80%$ | 0%             |

Figura 33. Análisis de Sensibilidad, Matriz GATOF.

Por medio del análisis de sensibilidad utilizando la matriz GATOF, podemos observar que la capacidad de pago del cliente en condiciones normales es de 329%, y este porcentaje se puede ver afectado por algunas variables. En este caso se toman en cuenta las variables más comunes que son: aumento en costos variables y disminución de precios de ventas.

Como se puede observar en la matriz, el cliente soporta una disminución de precios de hasta un 21%, es decir, de un precio de venta de USD 20.00 en condiciones normales, el precio de venta puede disminuir hasta USD 15.9 para que su capacidad de pago baje de 329% a 0%.

Así mismo, el cliente soporta un aumento en costos variables de hasta un 134%, es decir, de USD 6,000.00 en condiciones normales, los costos variables del cliente pueden aumentar hasta USD 14,024.40 para que la capacidad de pago del cliente sea 0%.

Por medio de este tipo de análisis de sensibilidad podremos ver qué tan sensible es un proyecto a cambios en estas variables, para tener una idea más clara del riesgo que representa financiar el mismo. En este caso específico, la capacidad de pago del cliente es muy buena, por lo que el proyecto no es tan sensible a cambios en estas variables para que el cliente tenga problemas de repago de la deuda.

**Formato de información del proyecto y mercado:** En este formato se encuentra la información más relevante acerca de las ventas, los precios y los historiales de rendimiento de la empresa. Con este formato se trató de resumir la información en la manera de lo posible, dejando solo lo más importante para tener una idea más clara de las operaciones del cliente y su representación.

El formato dividido en partes se detalla a continuación:

# **Información del proyecto**

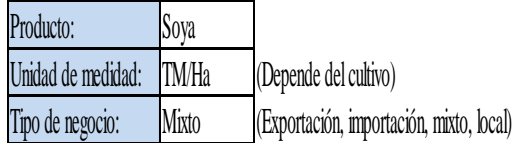

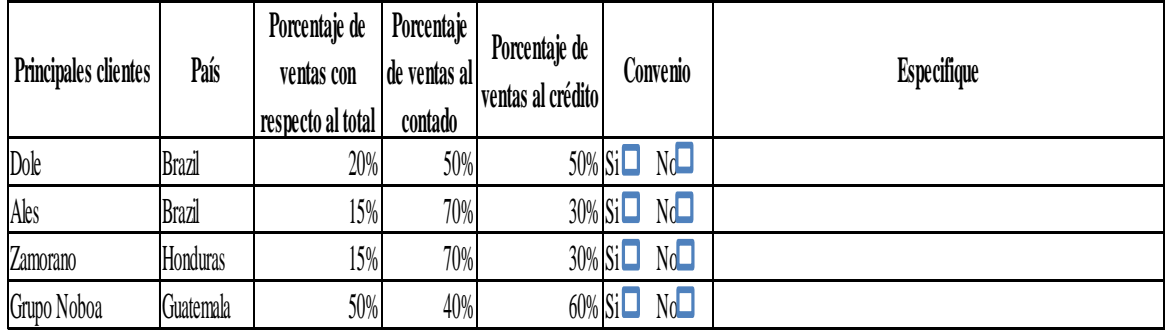

Figura 34. Primera parte del formato de información del proyecto y mercado.

En la primera parte del formato se encuentra la información principal del negocio, que es el producto, la unidad de medida (la cual depende del cultivo) y el tipo de negocio que tiene el cliente, ya sea de exportación, importación o mixto.

Luego se tendrá un apartado con la información de los principales clientes a los que se les vende la producción, indicando el país, el porcentaje de ventas con respecto al total, el porcentaje de ventas al contado y el porcentaje de ventas al crédito de cada uno. Adicionalmente se tiene un espacio para seleccionar si se tiene algún convenio con alguno

de ellos, y en caso de ser así, se cuenta con el espacio para especificar en qué consiste y los términos del mismo.

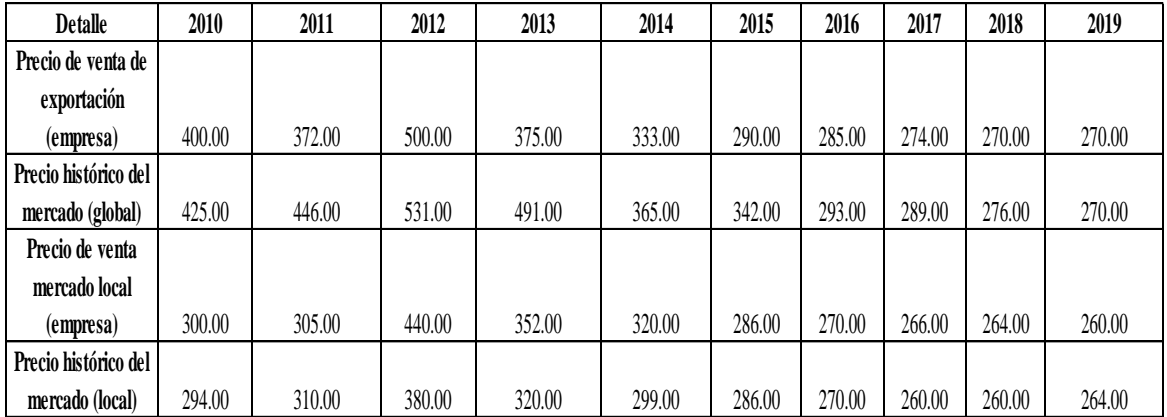

#### **Cuadro de precios (histórico y proyecciones) (USD)**

#### **Gráfico de precios (históricos y proyecciones)**

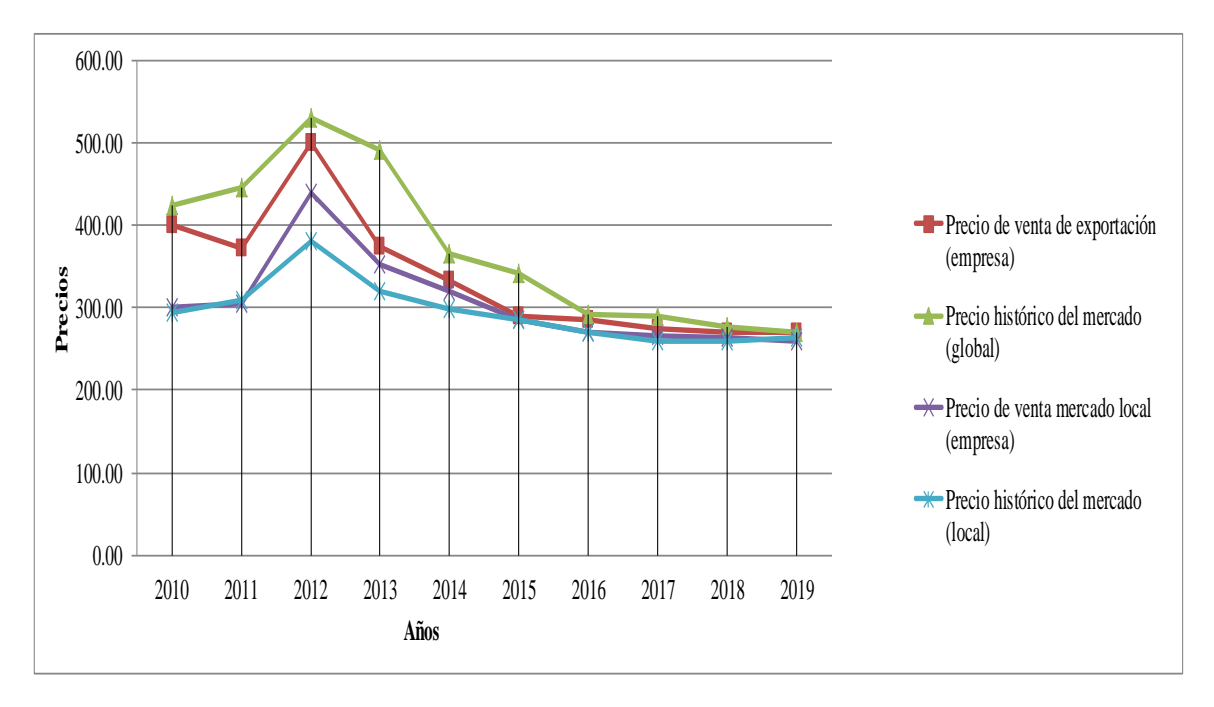

Figura 35. Segunda parte del formato de información del proyecto y mercado.

En la segunda parte del formato se tiene un apartado de precios, en el cual se reflejan tanto los precios de exportación (en caso de aplicar) como los precios de venta a mercado local de la empresa y también los precios globales en esos dos rubros, esto con el fin de comparar los precios de la empresa con los precios globales.

### **Cuadro de rendimientos (históricos y proyecciones)**

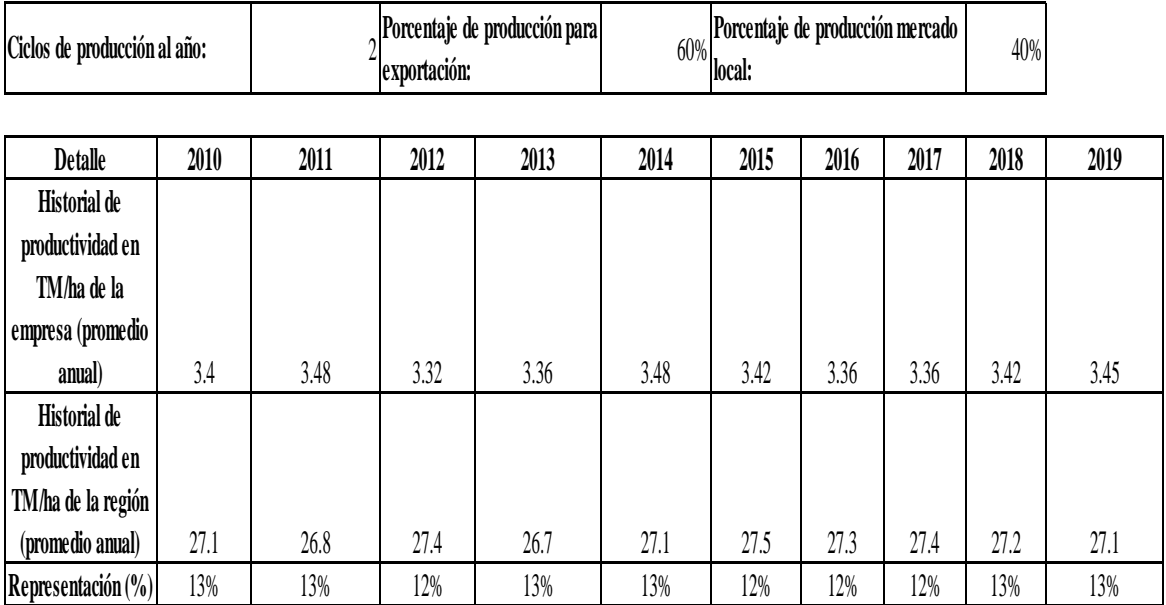

**Exposición a divisas:**

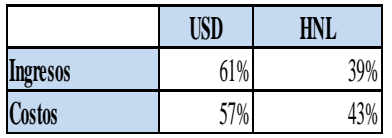

Figura 36. Tercera parte del formato de información del proyecto y mercado.

Siguiendo con el formato, se tiene un apartado con el historial de producción de la empresa, así como también con el historial de producción de la región, para así poder comparar el rendimiento de la empresa con el promedio de la región y sacar un porcentaje de representación, el cual se calcula por medio de la división del historial de producción de la empresa entre el historial de producción de la región.

Cabe recalcar que las fuentes donde se obtienen los precios y rendimientos globales para las figuras 35 y 36 son fuentes que tiene PAFI y no se pueden revelar por acuerdos de confidencialidad.

Adicionalmente, se cuenta con un pequeño cuadro en donde se puede reflejar la exposición a divisas que tiene la empresa, ya que se tiene que tomar en cuenta porque todos los préstamos son el dólares, y el repago del mismo es también en dólares.

En este caso, se tiene como ejemplo un cliente que exporta y también vende al mercado local, el cual obtiene un 61% de sus ingresos en dólares y solo un 39% en su moneda local. Así mismo, el 57% de sus costos son en dólares y un 43% de ellos son en la moneda local.

Para el banco, siempre es mejor que la mayoría de los ingresos sean en dólares, ya que así si existe una devaluación de la moneda local con respecto al dólar el cliente no se ve tan afectado y el riesgo de que no pague la deuda es mucho menor.

#### **Impacto económico**

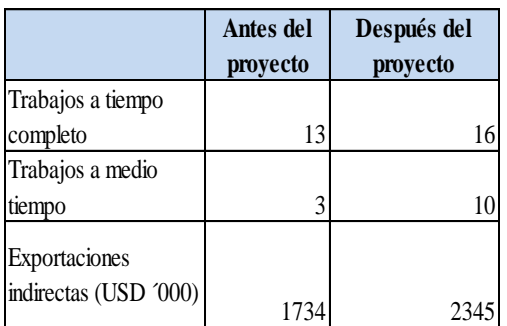

### **Comentarios**

#### **Impacto ambiental**

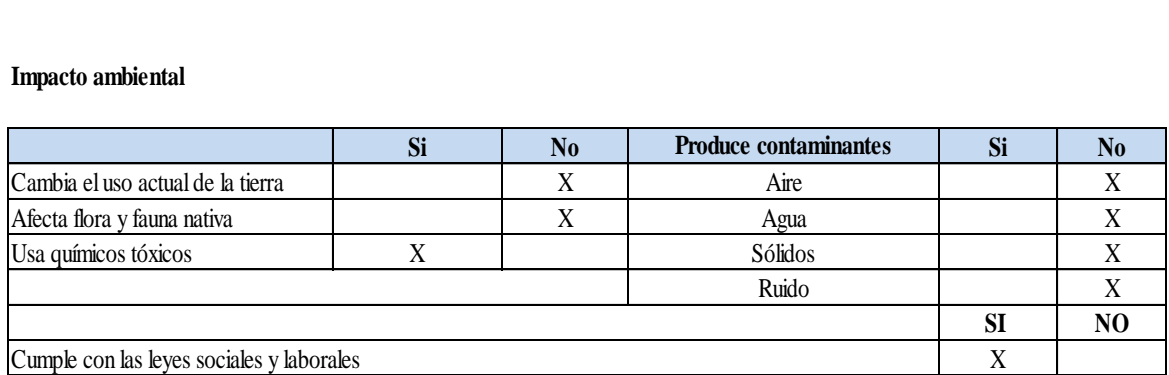

### **Comentarios**

Figura 37. Cuarta parte del formato de información del proyecto y mercado.

La parte final de este formato cuenta con el impacto económico y ambiental que tendrá el proyecto a financiar en su región. En el impacto económico se consideran los trabajos a tiempo completo y a medio tiempo que se tienen antes y después del proyecto, para poder calcular cuántas serán las nuevas plazas de trabajo que se generarán. Además, se tienen en consideración las exportaciones indirectas que se tendrán, es decir, que aunque el cliente no sea un exportador directo, su producción alcanza mercados internacionales por medio de otros canales, como por ejemplo cuando vende su producción como materia prima a otro exportador.

Adicionalmente, el formato cuenta con el espacio para que el analista de su comentario acerca del impacto económico que tendrá el proyecto.

En el apartado de impacto ambiental se encuentran ciertas consideraciones que se tienen que cumplir en los proyectos, y donde se detalla si con el nuevo proyecto se cambia el uso de la tierra, si se afecta la flora y fauna del lugar o si se usan químicos tóxicos. También se detalla si se producen contaminantes y si es que se cumplen con las leyes laborales y sociales del país, lo cual es esencial y es parte de las condiciones que impone el banco a todos sus clientes.

Para asegurarse de todas estas condiciones, PAFI visita a todos sus clientes cuando el proyecto está siendo analizado, así como también cuando ya se han aprobado, para corroborar esta y cualquier otro tipo de información relacionada a los proyectos que financia.

**Formato de clientes existentes:** El formato de clientes existentes es el último formato con el que cuenta la plataforma, y se creó para filtrar la información de todos los clientes existentes de PAFI, ya que actualmente no se filtraban esos datos y prácticamente se tomaban a los clientes existentes como un nuevo cliente, y en muchos casos no es justo analizar un buen cliente como un cliente nuevo del banco.

Es por esto que se decidió crear un formato en donde se pueda ver todo el historial de los clientes existentes, para agilizar el proceso de toma de decisiones en estos casos, especialmente cuando el cliente ha sido muy bueno.

El formato obtenido es el siguiente:

#### **La siguiente información refleja el historial crediticio del cliente con PAFI:**

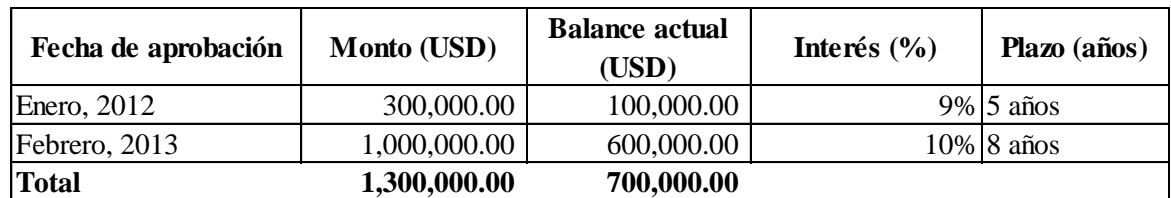

#### **1. Número de créditos aprobados**

#### **Máxima exposición**

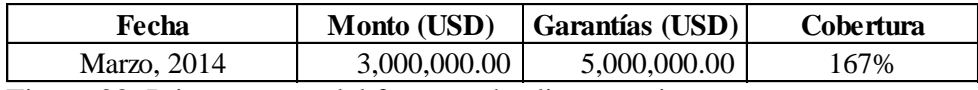

Figura 38. Primera parte del formato de clientes existentes.

La primera parte del formato de clientes existentes refleja el número de créditos aprobados que ha tenido el cliente durante todos los años que ha trabajado con PAFI. En este apartado se reflejan las fechas de aprobaciones, el monto aprobado, el balance actual en caso de que exista, es decir, lo que el cliente debe todavía a PAFI de ese crédito, el interés y el plazo aprobado. Finalmente, se saca un total tanto de los créditos aprobados como de los balances que tiene el cliente con el banco.

Luego se tiene lo que es la máxima exposición que ha tenido el cliente con PAFI, la cual es el monto más alto que el cliente le ha debido al banco históricamente. En este apartado se registra la fecha en la que se llegó a esa exposición, el monto de la exposición, el monto de las garantías para dicha exposición y la cobertura que se tuvo para la misma.

La máxima exposición es importante ya que se puede comparar con la exposición que se tendrá con el nuevo proyecto, es decir, si un cliente tuvo una exposición máxima de USD 3,000,000.00 y pagó, es probable que también pueda hacer frente a la exposición del nuevo proyecto, que es mucho menor.

#### **2. Puntualidad**

### **Calificación del cliente**

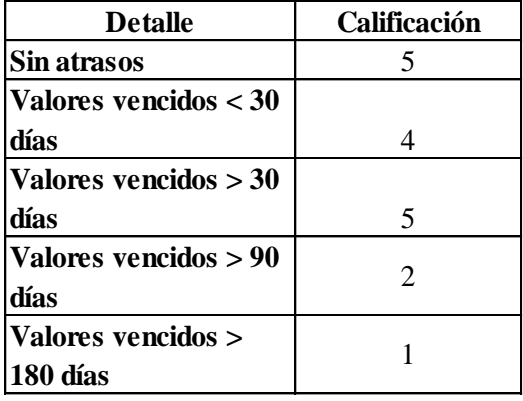

#### **3. Reestructuraciones**

# $Si \Box No \Box$

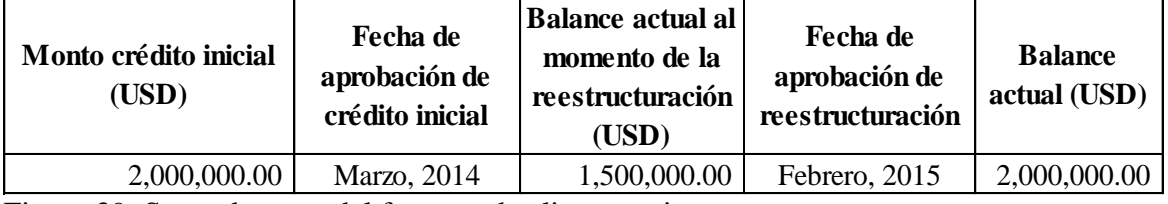

Figura 39. Segunda parte del formato de clientes existentes.

En la segunda parte del formato se encuentra el apartado de la puntualidad, en donde se le dará una calificación al cliente dependiendo de su historial de pago, en donde 1 es la mínima puntuación y 5 es la máxima. El rango de calificación es el siguiente:

Sin Atrasos =  $5 \rightarrow$  Cuando un cliente nunca se ha atrasado en sus obligaciones con PAFI, se le asigna la máxima puntuación.

Valores vencidos menores a 30 días =  $4 \rightarrow$  Cuando un cliente se ha atrasado en pagar sus obligaciones a PAFI en 30 días o menos, se le asigna la segunda mejor calificación que es de 4.

Valores vencidos mayores a 30 días =  $3 \rightarrow$  De la misma manera, cuando el cliente se ha atrasado en pagar las deudas que tiene con PAFI en un periodo de más de 30 días, se le asigna la puntuación de 3.

Valores vencidos mayores a 90 días =  $2 \rightarrow$  Igualmente, si un cliente se ha atrasado en pagar por un periodo mayor a 90 días, tendrá una puntuación de 2.

Valores vencidos mayores a 180 días =  $1 \rightarrow E$ s la puntuación más baja, y se da cuando los clientes han tenido atrasos en sus pagos por más de 180 días.

Con este proceso de puntuaciones se podrá filtrar mucho más rápido tanto a clientes que han sido excepcionales en sus pagos como a clientes que no han sido nada buenos a la hora de cumplir con sus obligaciones. Esto dará una muy buena referencia de los clientes y permitirá agilizar el proceso de toma de decisiones.

El otro apartado que se encuentra en la figura 39 es el de las reestructuraciones, el cual consiste en marcar si el cliente ha gozado de alguna reestructuración de alguno de sus créditos pasados para así poder ingresar toda la información correspondiente a dicha reestructuración en caso de que haya habido una.

En esta sección se reflejará el monto del crédito inicial (antes de ser reestructurado), la fecha de aprobación del crédito inicial, el balance que tenía el cliente correspondiente a ese crédito al momento en el que se le otorgó una reestructuración, la fecha de aprobación de la misma y finalmente el balance que debe de ese crédito.

Es importante recalcar, que esta información es necesaria ya que un cliente que ha sufrido reestructuraciones significa que ha tenido problemas a la hora de pagar sus obligaciones a PAFI, por lo que ese factor es tomado en cuenta a la hora de tomar una decisión sobre un nuevo crédito.

# **4. Exposición**

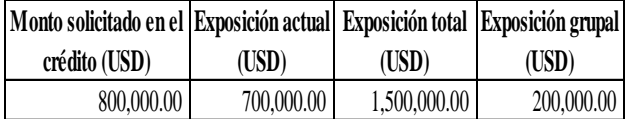

# **5. Crecimiento de patrimonio (USD)**

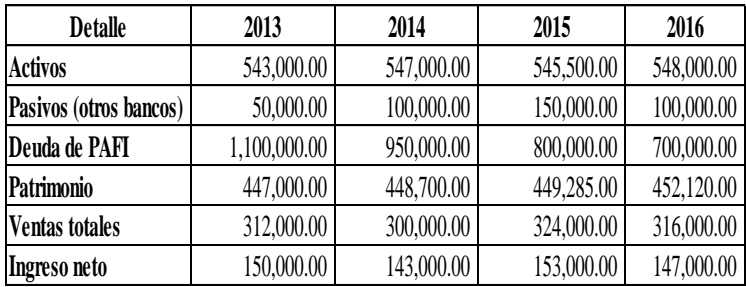

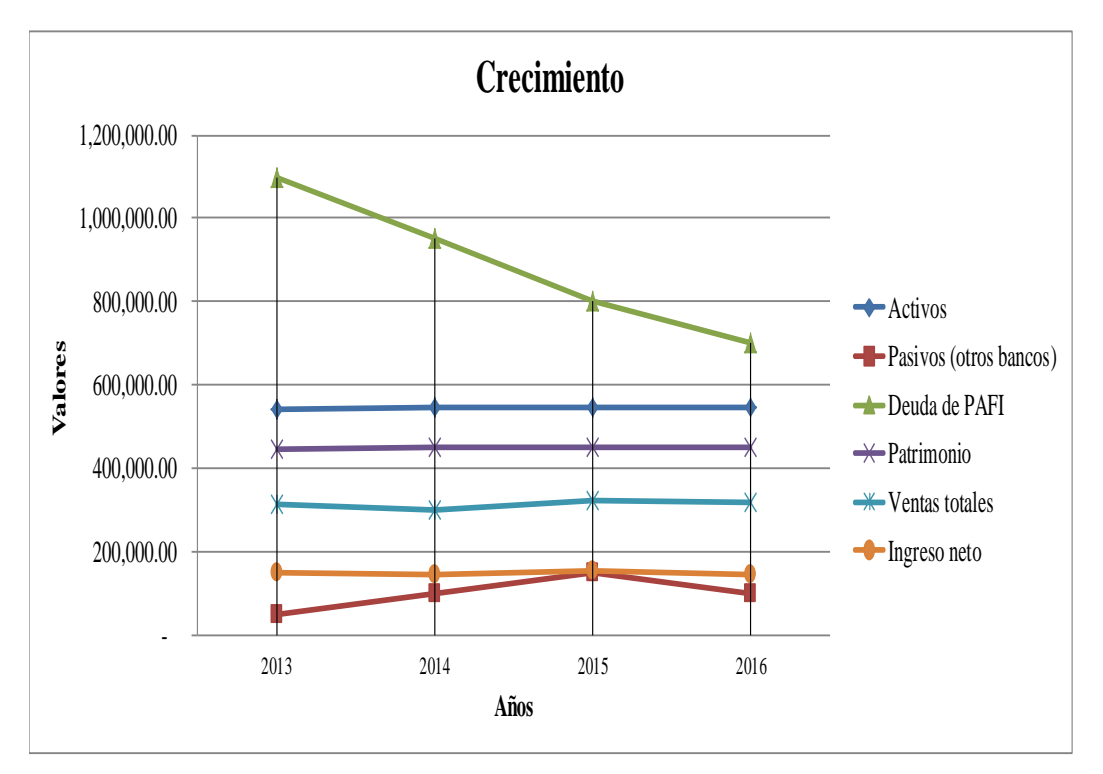

# **6. Recomendación final en base a los datos presentados por el cliente**

Teniendo en cuenta que el cliente presenta un muy buen historial crediticio con PAFI, obteniendo la puntuación máxima en el apartado de puntualidad, se recomienda que esto sea tomado en cuenta para la agilización del proceso de toma de decisiones.

Figura 40. Tercera parte del formato de clientes existentes.

En la tercera parte del formato de clientes existentes se reflejan primero las exposiciones, las cuales son las siguientes:

Monto solicitado en el crédito.- Es la cantidad de dinero solicitada, pendiente de aprobación.

Exposición Actual.- Es lo que el cliente le debe todavía a PAFI por otros créditos otorgados.

Exposición Total.- Es la suma del monto del crédito solicitado con la exposición actual. Refleja lo que el cliente le deberá a PAFI en caso de ser aprobado el nuevo crédito.

Exposición Grupal.- La exposición grupal es cuando el cliente solicitante pertenece a un mismo grupo que también tiene otros créditos con PAFI. Esas deudas de grupo también se consideran como exposición que el banco tiene con el cliente.

Siguiendo con el formato, después de las exposiciones se encontrará otro apartado en donde se reflejará el crecimiento de patrimonio y deudas. Esta figura es igual a la explicada anteriormente (figura 32, novena parte del formato de análisis financiero), en dónde se reflejan los datos históricos y las proyecciones de todas las variables mostradas en la figura, con la diferencia de que al ser este un cliente ya existente de PAFI, se toma en cuenta también en el gráfico la variable "deuda de PAFI", en la cual podremos ver la evolución de todas las deudas combinadas que ha tenido el cliente con el pasar de los años por medio de un gráfico de líneas.

Finalmente, después de analizar todas las variables antes mencionadas en este formato, el analista da su recomendación final acerca del historial crediticio del cliente con PAFI, para que se agilice el proceso de toma de decisiones sea cual sea el caso particular de cada cliente.

# **4. CONCLUSIONES**

- Se concluye que el desarrollo de la nueva plataforma es necesario para estandarizar el proceso de toma de decisiones para créditos de USD 250,000.00 hasta USD 1,000,000.00, haciéndolo más eficiente.
- Se pudo concluir que el modelo actual de aprobación de PAFI cuenta con desventajas, tales como: información innecesaria que el analista no considera, no contar con un plan de inversiones, no considerar tipo de cambio en garantías, basar análisis en proyecciones, no contar un formato de clientes existentes, y lo más importante, no tiene un proceso estándar para el análisis y resolución de sus créditos.
- Por medio del diseño de la nueva plataforma, se concluye que al crear un nuevo modelo de aprobación eliminando las desventajas encontradas el proceso de aprobación se agiliza considerablemente y facilita y a la vez hace más eficiente el trabajo del analista, debido a que se analizarán solamente las variables importantes y no se perderá tiempo leyendo información que no afecta en la decisión final, además se agilizará también el proceso de aprobación para los clientes existentes, filtrando la información del historial de pago con PAFI.
- Se concluye que por medio de la creación de nuevas variables de análisis se puede tener una idea más real y acertada de la situación financiera de los clientes solicitantes, ya que basándose en los datos históricos y no tanto en proyecciones se puede saber el manejo económico que ha tenido el cliente con el pasar de los años.
- Se validó el nuevo modelo con casos reales de la cartera actual de PAFI. Las figuras presentadas en este proyecto corresponden a dichos casos, ejemplos que por efectos de confidencialidad fueron modificados parcialmente. Además, la vicepresidencia del banco ya dio el visto bueno para que se haga efectiva la realización de la plataforma electrónica.

# **5. RECOMENDACIONES**

- Se recomienda ampliar el uso de la plataforma a los otros dos niveles de aprobación de créditos de PAFI para agilizar el proceso de aprobación en todos los rangos.
- Se recomienda que la plataforma electrónica que se diseñará posteriormente sea lo más amigable y sencilla posible, para facilitar el uso y el entendimiento de todas las personas involucradas en el proceso de toma de decisiones.

# **6. LITERATURA CITADA**

Agrobanco (2016): Crédito Agrícola - Crédito de capital de trabajo o inversión para la campaña agrícola. - Agrobanco. Available online at http://www.agrobanco.com.pe/index.php?id=-credito-agricola, checked on 10/10/2016.

AndreaSaltelli (2009): Sensitivity Analysis: John Wiley & Sons.

Banco Mundial (2016): Agriculture Finance. Available online at http://www.worldbank.org/en/topic/financialsector/brief/agriculture-finance, checked on 10/10/2016.

Cajas, Irene; Cárdenas, Miriam; Mejía, Marco (2005): Mejoramiento de un proceso de Aprobación de Créditos para la Banca de Empresas. ESPOL. Quito, Ecuador. Available online at https://www.dspace.espol.edu.ec/bitstream/123456789/811/1/1530.pdf.

Egbe, A. B. (1990): Financial Institutions and Agricultural Finance: The Role of CBN. Proceedings of a seminar organized by the CBN. CBN, Lagos.

Ejike, R. D.; Ohajianya, D. O.; Lemchi J.I. (2013): Agricultural Credit Risk and Default Management by Banks in Imo State,Nigeria. Department of Agricultural Economics, Federal University of Technology Owerri. Imo State. Available online at http://www.gjournals.org/GJAS/GJAS%20Pdf/2013/February/Ejike%20et%20al.pdf.

Fridson, Martin S.; Alvarez, Fernando (2002): Financial statement analysis. A practitioner's guide. 3rd ed., University ed. New York: J. Wiley (Wiley finance).

International Accounting Standards Board (2004): Exposure draft of proposed amendments to IAS 39 financial instruments. Recognition and measurement and IFRS 4 insurance contracts. London: IASCF Publ. Dep.

Irwin, Timothy (2007): Government guarantees. Allocating and valuing risk in privately financed infrastructure projects. Washington D.C.: World Bank (Directions in development. Infrastructure).

Mavil, Daniel (2004): Garantías Crediticias. Facultad de Ingeniería Industrial, UNMSM. Available at a set online at a set of  $\alpha$  at a set of  $\alpha$  at a set of  $\alpha$  at a set of  $\alpha$  at a set of  $\alpha$  at a set of  $\alpha$  at a set of  $\alpha$  at a set of  $\alpha$  at  $\alpha$  and  $\alpha$  at  $\alpha$  and  $\alpha$  at  $\alpha$  and  $\alpha$  at  $\alpha$  a

http://sisbib.unmsm.edu.pe/bibvirtualdata/publicaciones/indata/vol7\_n1/pdf/garantias.pdf.

Mosharrafa, Rana-Al (2013): Credit Assessment Practice of a Commercial Bank in Bangladesh. In *IJEFM* 1 (6), p. 382. DOI: 10.11648/j.ijefm.20130106.25.

Ormiston, Aileen; Fraser, Lyn M. (2013): Understanding financial statements. 10th ed. New York NY: Pearson Education.

Peterson, Pamela (2011): Financial ratio analysis. Available online at http://educ.jmu.edu/~drakepp/principles/module2/fin\_rat.pdf.

Raiyani, Jagadish R.; Bhatasna, R. B. (2011): Financial Ratios and Financial Statement Analysis. New Delhi: New Century Publications.

Saltelli, A.; Chan, K.; Scott, E. Marian (2000): Sensitivity analysis. Chichester, New York: Wiley (Wiley series in probability and statistics).

Zions Bank: Business Builder 6. How to analyze your business using financial ratio. Zions Bank. Available online at https://www.zionsbank.com/pdfs/biz\_resources\_book-6.pdf.

# **7. ANEXOS**

#### Anexo 1. Importancia de los ratios financieros (Zions Bank).

#### **Why Use Financial Ratio Analysis?**

The use of financial ratios is a time-tested method of analyzing a business. Wall Street investment firms, bank loan officers and knowledgeable business owners all use financial ratio analysis to learn more about a company's current financial health as well as its potential.

Although it may be somewhat unfamiliar to you, financial ratio analysis is neither sophisticated nor complicated. It is nothing more than simple comparisons between specific pieces of information pulled from your company's balance sheet and income statement.

A ratio, you will remember from school, is the relationship between two numbers. As your math teacher might have put it, it is "the relative size of two quantities, expressed as the quotient of one divided by the other." If you are thinking about buying shares of a publicly-traded company, you might look at its price-earnings ratio. If the stock is selling for \$60 per share, and the company's earnings are \$2 per share, the ratio of price (\$60) to earnings (\$2) is 30 to 1. In common usage, we would say the "P/E ratio is 30."

Financial ratio analysis can be used in two different but equally useful ways. You can use them to examine the current performance of your company in comparison to past periods of time, from the prior quarter to years ago. Frequently, this can help you identify problems that need fixing. Even better, it can direct your attention to potential problems that can be avoided. In addition, you can use these ratios to compare the performance of your company against that of your competitors or other members of your industry.

Remember the ratios you will be calculating are intended simply to show broad trends and thus to help you with your decision-making. They need only to be accurate enough to be useful to you. Don't get bogged down calculating ratios to more than one or two decimal places. Any change measured in hundredths of a percent will almost certainly have no meaning. Make sure your math is correct, but don't agonize over it.

#### A ratio can be expressed in several ways. A ratio of two-to-one can be shown as:

#### $2.1$  $2-to-1$  $2/1$

In these pages, when we present a ratio in the text it will be written out, using the word "to." If the ratio is in a formula, the slash sign (/) will be used to indicate division.
## **Return on Assets Ratio**

The Return on Assets Ratio is the relationship between the profits of your company and your total assets. It is a measure of how effectively you utilized your company's assets to make a profit. It is a common ratio used to compare how well you performed in relationship to your peers in your industry.

To calculate the Return on Assets Ratio use the formula:

## **Return on Assets = Profit Before Taxes / Total Assets**

From the Roots Up Company has a Return on Assets Ratio of:

## $$269,000 / $2,973,000 = .09$

This means \$0.09 in profit is generated by each \$1.00 in assets. You will want to compare this ratio to your historical performance and to your peer industry to understand if it is an acceptable ratio or not.

## solvency ratios

Solvency ratios measure the stability of a company and its ability to repay debt. These ratios are of particular interest to bank loan officers. They should be of interest to you, too, since solvency ratios give a strong indication of the financial health and viability of your business.

We will look at the following solvency ratios:

- · Debt-to-Worth Ratio
- . Working Capital
- . Net Sales to Working Capital
- Z-Score